## **DISEÑO PEDAGÓGICO E IMPLEMENTACIÓN DE HERRAMIENTAS PARA EL PROYECTO: ENSEÑANZA DE LA LÓGICA DE PROGRAMACIÓN UTILIZANDO COMPUTACIÓN GRÁFICA. FASE I**

**MYRIAM DEL SOCORRO AYALA BENAVIDES LUISA MARÍA RAMÍREZ RIASCOS**

**UNIVERSIDAD DE NARIÑO FACULTAD DE INGENIERÍA PROGRAMA DE INGENIERÍA DE SISTEMAS SAN JUAN DE PASTO 2015**

#### **DISEÑO PEDAGÓGICO E IMPLEMENTACIÓN DE HERRAMIENTAS PARA EL PROYECTO: ENSEÑANZA DE LA LÓGICA DE PROGRAMACIÓN UTILIZANDO COMPUTACIÓN GRÁFICA. FASE I**

## **MYRIAM DEL SOCORRO AYALA BENAVIDES LUISA MARÍA RAMÍREZ RIASCOS**

**Trabajo de Grado presentado como requisito parcial para optar al título de Ingeniera de Sistemas** 

## **DIRECTOR DEL PROYECTO ING. MG. GONZALO JOSÉ HERNÁNDEZ GARZÓN.**

**UNIVERSIDAD DE NARIÑO FACULTAD DE INGENIERÍA PROGRAMA DE INGENIERÍA DE SISTEMAS SAN JUAN DE PASTO 2015** 

## **NOTA DE RESPONSABILIDAD**

"Las ideas y las conclusiones aportadas en el presente trabajo son responsabilidad exclusiva de sus autores".

Artículo 1, acuerdo No. 324 de octubre 11 de 1966, emanado por el Honorable Consejo Directivo de la Universidad de Nariño.

"La Universidad de Nariño no se hace responsable de las opiniones o resultados obtenidos en el presente trabajo y para su publicación priman las normas sobre el derecho de autor"

Artículo 13º del acuerdo No. 005 de enero 26 de 2010, emanado por el Honorable Consejo Académico de la Universidad de Nariño

**Nota de Aceptación** 

\_\_\_\_\_\_\_\_\_\_\_\_\_\_\_\_\_\_\_\_\_\_\_\_\_\_ Firma del presidente del jurado

\_\_\_\_\_\_\_\_\_\_\_\_\_\_\_\_\_\_\_\_\_\_\_\_\_\_

\_\_\_\_\_\_\_\_\_\_\_\_\_\_\_\_\_\_\_\_\_\_\_\_\_\_

\_\_\_\_\_\_\_\_\_\_\_\_\_\_\_\_\_\_\_\_\_\_\_\_\_\_  $\frac{1}{2}$  ,  $\frac{1}{2}$  ,  $\frac{1$ \_\_\_\_\_\_\_\_\_\_\_\_\_\_\_\_\_\_\_\_\_\_\_\_\_\_

Firma del jurado

Firma del jurado

San Juan de Pasto, Noviembre de 2015

## **AGRADECIMIENTOS**

Agradecemos a Dios, por ser nuestro guía en la vida.

A nuestros padres que siempre están a nuestro lado brindándonos sus consejos y apoyo incondicional.

A nuestros hermanos, por sus palabras, compañía y porque sin su apoyo esto no hubiera sido posible.

A Ing. Gonzalo Hernández, nuestro asesor en este trabajo de investigación, por su disposición y voluntad prestada.

A todos los profesores, por sus enseñanzas en nuestro proceso de formación a lo largo de nuestra carrera, en especial al Ing. Jairo Guerrero García.

A amigos, compañeros y a todas aquellas personas que de una u otra manera han contribuido para el logro de nuestros objetivos.

A Dios como fuente de toda bendición y sabiduría.

A nuestros padres por la fe que siempre han depositado en nosotras.

A nuestros hermanos por la fuerza, motivación y amor que nos brindan cada día.

Luisa y Myriam

## **RESUMEN**

En el proceso de formación para la carrera de Ingeniería de Sistemas de la Universidad de Nariño, se perciben dificultades en el aprendizaje de programación; estudio base de este pregrado.

Para la Facultad de Ingeniería, existe la plataforma virtual CHAMILO, donde se crean las asignaturas que rigen los planes de estudio de Ingenierías; mejorando la interacción docente-estudiante.

Con el fin de aportar en la solución del problema que implica la enseñanza y el aprendizaje de la programación; se crea la herramienta grafica QILQAY por el Director de este trabajo: Ing. Mg. Gonzalo José Hernández.

El presente trabajo de Investigación desarrolla la fase I: «Diseño pedagógico e implementación de Herramientas para el proyecto "Enseñanza de la lógica de programación utilizando computación gráfica"». Se acopla QILQAY al diseño pedagógico propuesto para un curso de inducción en I semestre de Ingeniería de Sistemas, haciendo uso de recursos educativos y características tecnológicas y pedagógicas.

El trabajo se desarrolla en 5 etapas: creación del microcurrículum a seguir, diseño de instrumentos de evaluación de información de la investigación, exploración y aplicación de la herramienta QILQAY, colección de problemas basados en computación gráfica, creación del curso de inducción en la plataforma CHAMILO.

Para el proceso de enseñanza y aprendizaje, el ambiente gráfico que crea QILQAY se utiliza para solucionar problemas geométricos simples que permiten al estudiante abstraer los fundamentos en la lógica de programación necesaria y proporciona una estrategia pedagógica que busca apoyarse en cuatro principios que son: motivación, simplicidad, verificación precisa de resultados y facilidad en corrección de errores; lo anterior permite al estudiante encontrar un apoyo en el proceso formativo.

## **ABSTRACT**

In the process of training for the career of Systems engineering of Nariño's University, difficulties are rerceived in the learning of programming; this is the study bases of our post-graduate.

There exists the virtuals platforms call CHAMILO for the faculty of Engineering, where they design the subjects to rule the plans of study of Engineering's; in order to improve interaction per teacher - student

In order to reach in the solution of the problem that implies the education and the learning of the programming; A graphical tool is created, QILQAY by the Director of this project: Ing. Mg. Gonzalo José Hernández.

The present study of Research develops the phase I:" pedagogic Design and implementation of Tools for the project "Education of the logic of programming using graphical computation ". We link up QILQAY to the pedagogic design to be carry out an induction course in I semester of systems engineering. The idea is to use educative resources and technological and pedagogic characteristics.

Therefore, the project is developed in 5 stages: first all a microcurriculum will be created to follow up , a design of assessment tools and information research, exploration and application of the tool QILQAY, collection of problems based on graphical computation, the last one is course of induction will be created in the platform CHAMILO.

For the process of education and learning, the graphical environment that creates QILQAY is really useful to solve simple geometric problems that allow to the student to abstract the foundations in the logic of necessary programming and provides a pedagogic strategy that seeks to rely in four principles which are: motivation, simplicity, check is necessary results and facility in correction of mistakes; the previous thing allows to the student to find a support in the formative process.

## **CONTENIDO**

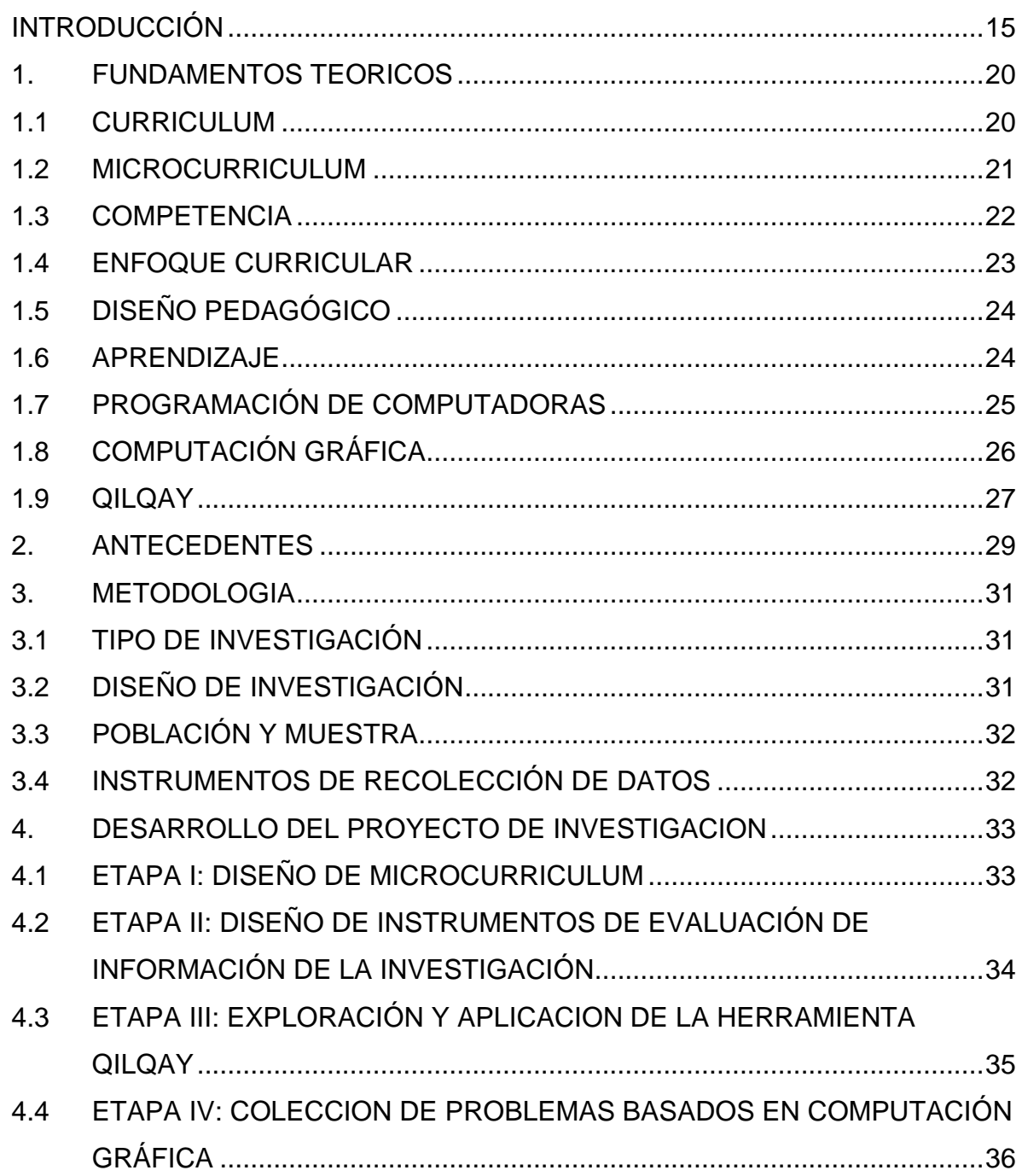

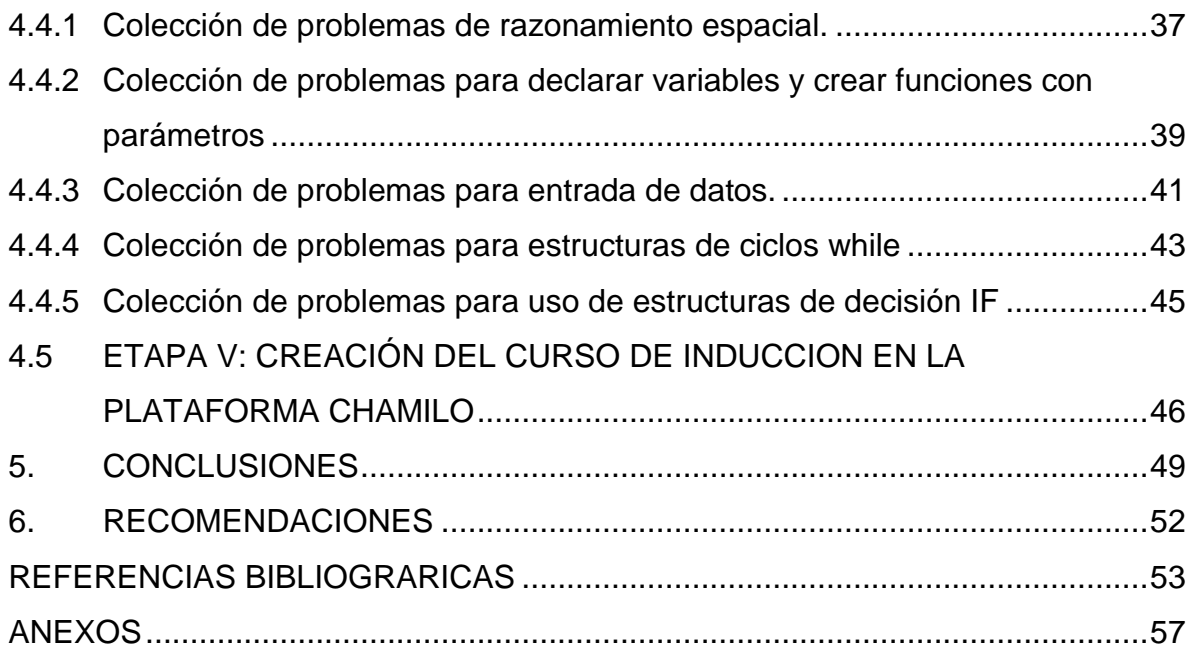

## **LISTA DE FIGURAS**

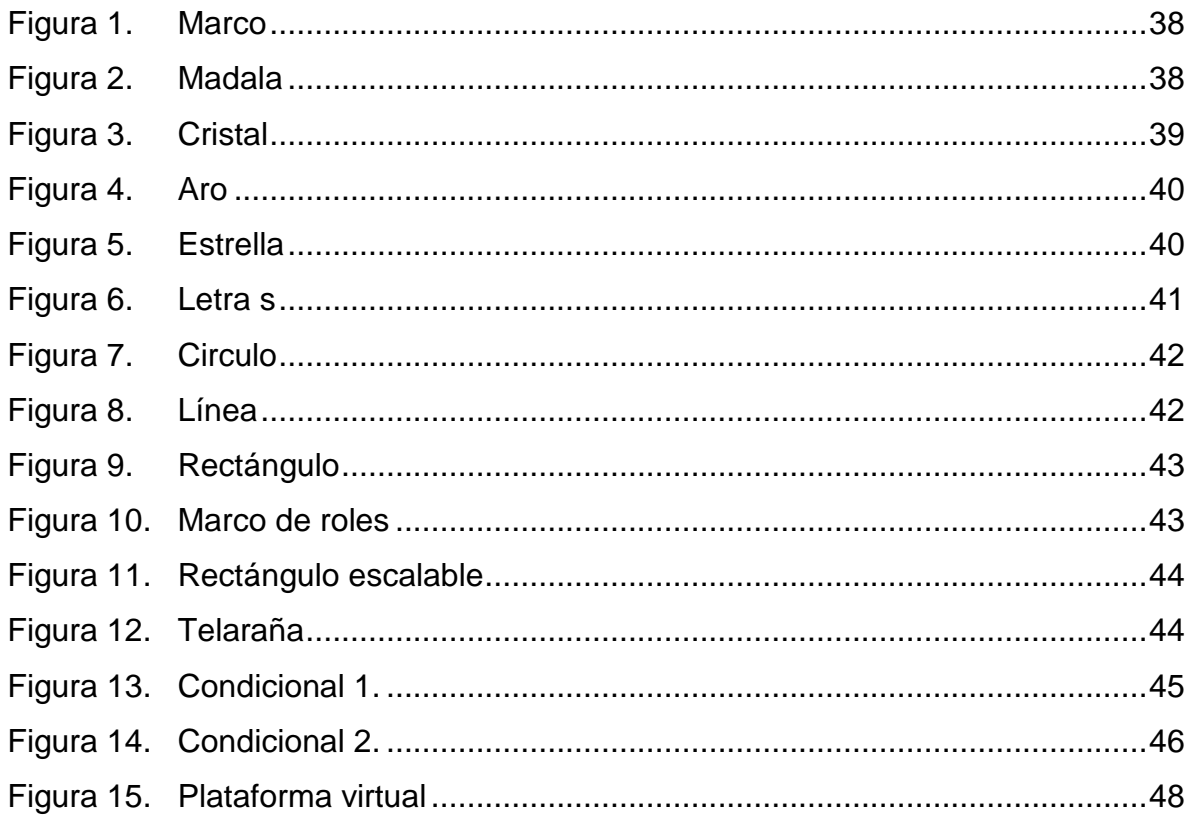

## **LISTA DE ANEXOS**

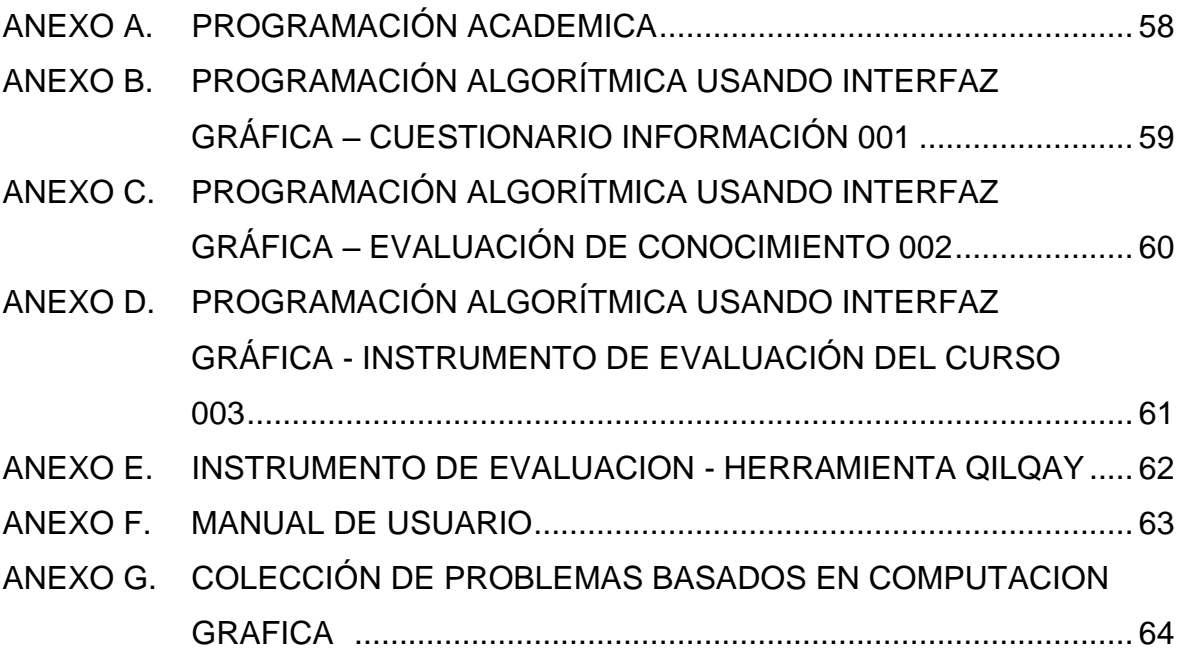

## **GLOSARIO**

**Currículo:** es el vínculo entre la base teórica: fundamentos conceptuales, propósitos de formación y actores del proceso; y el plan operativo: plan de estudios el cual permite vincular de manera coherente los ciclos, las áreas, los cursos, los proyectos y el sistema de evaluación. [1].

**Diseño Pedagógico:** describe el proceso en que se analizan las necesidades de aprendizaje y el entorno donde se manifestarán; se definen los objetivos de la formación; se escogen los recursos más adecuados teniendo en cuenta los procesos de aprendizaje; se desarrollan los contenidos y las actividades; y por último se diseña la evaluación. [2].

**Estructuras de repetición**: en lenguaje de programación c++, son bloques de instrucciones que se repiten un número de veces mientras o hasta que se cumpla una condición. Existen tres estructuras de repetición en programación: Bucle for, Bucle do-while, Bucle while. [3]

**Estructuras de selección:** en lenguaje de programación c++, son estructuras de control utilizadas para la toma decisiones dentro de un programa. Son las siguientes: la estructura de selección simple (IF), la estructura de selección doble (IF-ELSE), la estructura de selección múltiple (SEGUN). [4]

**Función:** conjunto de líneas de código que realizan una tarea específica y puede retornar un valor. Las funciones pueden tomar parámetros que modifiquen su funcionamiento. [5]

**Integrated development environment IDE:** es un entorno de programación que ha sido empaquetado como un programa de aplicación, o sea, consiste en un editor de código, un compilador, un depurador y un constructor de interfaz gráfica. Los IDEs pueden ser aplicaciones por sí solas o pueden ser parte de aplicaciones existentes. [6]

**Parámetros:** variables que se declaran en una parte especial del programa y que realizan la función de entrada y a veces también de salida de datos al programa. Se incluyen dentro de un paréntesis al lado del nombre de la función, tanto para su declaración como para su llamada. [7]

**Pedagogía:** ciencia cuyo objetivo son los métodos y procedimientos para educar, enseñar y formar. [8]

**Plataformas Virtuales:** las plataformas virtuales se refieren a la tecnología utilizada para la creación y desarrollo de cursos o módulos didácticos en la Web y mejoran la comunicación aprendizaje y enseñanza. Desde mediados de los años 90 empiezan a surgir plataformas didácticas que permiten la creación y la gestión de cursos completos para la web sin que sean necesarios conocimientos profundos de programación o de diseño gráfico. [9]

**Programación estructurada:** teoría de programación que consiste en construir programas de fácil comprensión, es especialmente útil, cuando se necesitan realizar correcciones o modificaciones después de haber concluido un programa o aplicación. La programación estructurada hace uso de tres estructuras básicas de control que son: estructura secuencial, estructura selectiva y la estructura repetitiva (o Iterativa). [10]

**QILQAY:** palabra quechua que traducida al castellano significa "Dibujar". [11]

**Razonamiento espacial:** es la capacidad del individuo para visualizar objetos en su mente, o razonar perspectivas no visuales, así como la habilidad de imaginar un objeto en diferentes posiciones, sin perder de él sus características, como por ejemplo, la rotación de imágenes o la construcción de figuras; también se incluyen las habilidades para descubrir similitudes (semejanzas) entre objetos que parecen diferentes. [12]

**Variable:** son zonas de almacenamiento en memoria con un nombre. Se usan para guardar datos. El dato que contiene una variable puede cambiar a lo largo de la ejecución del programa. Cuando se quiere crear una variable es necesario indicar el nombre de la variable y el tipo de dato que va a contener. [13]

## **INTRODUCCIÓN**

<span id="page-14-0"></span>En la formación de un Ingeniero de Sistemas es indispensable desarrollar las competencias necesarias para crear software, razón por la cual en los primeros semestres de la formación académica se cursan asignaturas que buscan desarrollar el pensamiento lógico que permita diseñar algoritmos que conlleven a dar solución a problemas específicos.

En la actualidad, los cursos relacionados con el área de programación se constituyen en el principal foco de deserción, puesto que un buen número de estudiantes no logran ser permeados por el fundamento lógico de la programación. [14]

La mala didáctica o fundamentos inadecuados en programación pueden ser causas para que el estudiante tenga dificultades en su aprendizaje, lentitud en la solución de problemas y hasta deserción en su formación profesional.

Esta investigación de "Diseño pedagógico e implementación de herramientas para la enseñanza de la lógica de programación", desarrolla la fase I del Proyecto: "Enseñanza de la lógica de programación utilizando computación grafica", esta fase diseña la pedagogía a seguir de un curso de inducción en materia de programación de Ingeniería de Sistemas, y surge como una necesidad de mejorar el proceso de aprendizaje en una etapa temprana y proporciona a los estudiantes una nueva herramienta de resultados con figuras geométricas llamada QILQAY y una estrategia pedagógica que busca apoyarse en cuatro simples principios que son:

- Motivación: logrando que los estudiantes participen del proceso en forma más dinámica.

- Simplicidad: reduciendo el número de instrucciones requeridas en los ejercicios antes de ser ejecutados.

- Verificación precisa de resultados: proporcionando prontitud en el descubrimiento del origen de un error.

- Facilidad en corrección de errores: ofreciendo herramientas de corrección asequibles al estudiante para evitar la posible desmotivación durante su proceso académico.

La fase I de "Diseño pedagógico e implementación de herramientas para la enseñanza de la lógica de programación", contempla cinco etapas para cumplir los

objetivos de la investigación con estudiantes del programa de Ingeniería de Sistemas de I semestre; se prevé como primera etapa el diseño del microcurriculum del curso de inducción, como segunda etapa prevé la aplicación de encuestas objeto de evaluación de información personal y académica de estudiantes a los cuales va dirigida la investigación, como tercera etapa se explora y aplica la herramienta QILQAY y como resultado se crea un manual de usuario, como cuarta etapa se desarrollan problemas basados en computación gráfica según la temática del microcurriculum propuesto y como etapa final se crea el curso virtual Programming Learning using Graphic Problems en la plataforma virtual de ingeniería: CHAMILO.

Finalmente se presentan las conclusiones y recomendaciones de este estudio.

#### **OBJETIVOS**

#### **Objetivo general**

Diseñar una pedagogía que permita mejorar el aprendizaje en niveles básicos de programación utilizando la herramienta QILQAY, aplicada a los estudiantes de primer semestre de Ingeniería de Sistemas de la Universidad de Nariño como un curso de inducción.

#### **Objetivos específicos**

- Diseñar el microcurriculum del curso de inducción de programación utilizando QILQAY, los objetivos de aprendizaje, los contenidos, actividades, criterios de evaluación y recursos.
- Diseñar instrumentos necesarios para el seguimiento y control a la investigación: ENSEÑANZA DE LA LÓGICA DE PROGRAMACIÓN UTILIZANDO COMPUTACIÓN GRÁFICA.
- Aplicar la herramienta QILQAY para la enseñanza de conceptos del curso de programación a través de computación gráfica.
- Definir una colección de ejercicios para QILQAY que permitan al estudiante aplicar los conceptos establecidos en el microcurriculum del curso de programación.

## **ALCANCE Y DELIMITACIÓN**

Este proyecto apoya la fase I: DISEÑO PEDAGÓGICO E IMPLEMENTACIÓN DE HERRAMIENTAS PARA EL PROYECTO: ENSEÑANZA DE LA LÓGICA DE PROGRAMACIÓN UTILIZANDO COMPUTACIÓN GRÁFICA en la Universidad de

Nariño en el Departamento de Ingeniería de Sistemas, para los estudiantes de I Semestre académico como un curso de inducción. En esta investigación se organizaran las herramientas conceptuales y de software que se utilizaran para aplicar el diseño pedagógico a los estudiantes del grupo experimental.

La investigación permitirá solucionar problemas de nivel básico de programación obteniendo únicamente resultados con figuras geométricas, así para lograr abstraer la lógica de programación necesaria para futuros niveles. Para el desarrollo de la tecnología grafica se trabajara con el lenguaje de programación c++ en la herramienta QILQAY creada por Director del proyecto el Ing Mg Gonzalo Hernández.

De esta manera, se establece que se abordaran las siguientes etapas para cumplir los objetivos de la investigación con estudiantes del programa de Ingeniería de Sistemas de I semestre; se prevé como primera etapa el diseño del microcurriculum del curso de inducción, como segunda etapa prevé el diseño de instrumentos de recolección como objeto de información personal y académica de estudiantes a los cuales va dirigida la investigación, como tercera etapa se explora y aplica la herramienta QILQAY , la cuarta etapa se desarrollan problemas basados en computación gráfica según la temática planteada y en la etapa final se crea el curso virtual Programming learning using Graphic Problems en la plataforma virtual de ingeniería: CHAMILO.

## **DESCRIPCION DEL PROBLEMA**

#### **Planteamiento del problema**

En el programa de Ingeniería de Sistemas en la Universidad de Nariño, se aprecia que en promedio el 34% de los estudiantes reprueban las materias relacionadas con el área de programación. Dentro del porcentaje de los que aprueban, el 70% no ha desarrollado la lógica necesaria para dar una solución computacional a un problema específico".

Los estudiantes que logran captar los fundamentos de la algoritmia son los que fácilmente pueden diseñar nuevas soluciones utilizando programación de computadores. El problema radica en la persistencia de un porcentaje de estudiantes (34%) que no logra obtener la competencia en el desarrollo de software.[15]

Los elementos claves de la lógica de programación son pocos y simples: secuenciación, datos y estructuras de control, pero su aplicabilidad no es tan clara cuando se afronta a nuevos problemas. Para el proceso de adquisición de estos elementos, las Instituciones optan por brindarle al estudiante los conceptos básicos de programación mediante una enseñanza teórica en su etapa temprana de aprendizaje, en el caso de la didáctica de programación estructurada se apoya en recursos didácticos tradicionales y tiene como base el ejercicio resuelto, generalmente descontextualizado, donde el estudiante transcribe y verifica su funcionamiento.

El diseño pedagógico que se propone se enfoca en la enseñanza práctica de la lógica de programación, a través de computación grafica con la herramienta QILQAY, para dar solución a problemas que están clasificados de acuerdo a su complejidad y aplicación de conceptos, llevando en forma evolutiva al estudiante hacia una completa capacitación.

El conjunto de problemas que se va a trabajar en el proceso de aprendizaje, utilizan para la verificación de resultados una interface en donde el estudiante debe ingresar datos en forma textual y recibirlos de forma gráfica; si bien es cierto que esta forma de interacción con los datos y los resultados es buena, ella proporciona de forma evidente cuatro principios básicos, a saber:

- Motivación: principal elemento en el proceso de aprendizaje; busca despertar el interés del educando hacia la adquisición de nuevo conocimiento.
- Simplicidad: permite no desviarse del tema central. Es importante no recargar al estudiante de elementos irrelevantes que lo puedan distraer.
- Verificación de resultados: la revisión oportuna y efectiva de resultados es importante en el proceso académico ya que entre más prolongado sea el tiempo en detección de errores se disipa más el concepto estudiado.
- Facilidad de corrección: reparar un error es parte del aprendizaje, puesto que amerita una revisión del proceso anterior; sin embargo, si esta actividad se tarda más de lo adecuado puede ocasionar en el educando desmotivación y abandono.

Usando la computación gráfica, no solamente se logra cumplir estos principios básicos, sino que además, ella permite mostrar un resultado detallado y esquemático de lo planteado.

#### **FORMULACION DEL PROBLEMA**

¿Cómo este diseño pedagógico basado en computación grafica contribuye a mejorar la enseñanza de la lógica de programación y facilita el aprendizaje de los estudiantes en un curso de inducción para I semestre de Ingeniería de Sistemas de la Universidad de Nariño?

#### **JUSTIFICACION**

Existen múltiples problemas y razones que dificultan el aprendizaje de la programación para los estudiantes de I semestre de Ingeniería de Sistemas. Aparte de la complejidad propia de la materia, pudiesen también identificarse algunos de tipo didáctico o pedagógico; muchos de ellos posiblemente solucionables desde el punto de vista metodológico; lograr este cometido, posiblemente no solamente mejoraría el aprendizaje, sino que además contribuiría para reducir una de las principales causas de la deserción temprana de los estudiantes.

Un apropiado diseño de herramientas conceptuales y de software, con una nueva estrategia pedagógica, y la utilización de computación gráfica contribuiría, tanto a los docentes, como a los estudiantes de primer semestre, para lograr mejores explicaciones y entendimientos acerca de los tópicos inherentes a la programación; así, desde un inicio, los estudiantes conocerán los fundamentos básicos para programación de una manera más visual, de tal forma que los haga llegar a disponer de la lógica que se necesitará en cursos posteriores.

La aplicación de multimedia en el proceso de enseñanza cada vez es más frecuente, sin embargo crear ambientes gráficos, como medio para la apropiación de la lógica de programación, no ha sido trabajado hasta el momento.

La computación gráfica proporciona los cuatro aspectos fundamentales antes mencionados: motivación, simplicidad, verificación de resultados y corrección de errores, lo cual hace que sea ideal para enseñar la lógica de programación. La aplicación de esta computación gráfica permitirá al estudiante desarrollar soluciones de problemas de programación, aumentando el nivel de dificultad en cada sesión.

QILQAY, la herramienta desarrollada por el director de este proyecto, cumple a cabalidad los propósitos expuestos, por lo cual se adapta para el diseño pedagógico que se propone.

## **1. FUNDAMENTOS TEORICOS**

## <span id="page-19-1"></span><span id="page-19-0"></span>**1.1 CURRICULUM**

Según Ralph Tyler (Padre de la teoría curricular) dice que toda persona que diseñe un currículo tendrá que ir primeramente a tres fuentes:

- Los estudiantes
- La sociedad
- Los requisitos del contenido

Con todos estos elementos quien planifica debe responder al menos cuatro preguntas básicas, según la visión del currículo de Ralph Tyler.

- $\checkmark$  . Qué aprendizaje se quiere que los alumnos logren? (objetivos).
- $\checkmark$  *i*. Mediante qué situaciones de aprendizaje podrá lograrse dichos aprendizajes? (actividades).
- $\checkmark$  *i*. Qué recursos se utilizará para ello? (recursos didácticos).
- $\checkmark$  ¿Cómo evaluar si efectivamente los alumnos han aprendido dichos objetivos? (evaluación)

Este autor menciona que toda institución está bajo una filosofía y un aprendizaje y los objetivos deben estar bien impregnados de todo el sistema en el cual se encuentra inmersa esa institución.

De ninguna manera los objetivos deberán de ser redactados alcanzando metas diferentes a la filosofía de la institución.

Después de que los objetivos pasan por el filtro se convierten en específicos y luego a instruccionales precisos, luego se escogen las diferentes experiencias de aprendizaje, se organizan, se implementan y luego se llega a la evaluación. [16]

Según Kemmis el currículo, constituye el puente entre la universidad y el contexto, la teoría y la práctica. Este autor considera que "El Problema central de la teoría del currículum debe ser entendido como el doble problema de las relaciones entre la teoría y la práctica por un lado y el de las relaciones entre educación y sociedad por otro. El modo escogido por los miembros de una sociedad para representar sus estructuras internas (estructuras de conocimiento, de relaciones sociales y de acción), de generación en generación, a través del proceso de educación, refleja los valores y las tradiciones de esa sociedad, en función del papel que tiene la educación, de su visión de las relaciones entre el conocimiento (teoría) y la acción

(práctica) en la vida, y en el trabajo de las personas educadas y su visión de las relaciones entre teoría y práctica en el proceso de educación mismo" [17].

Expertos en el tema como Stenhouse afirma que "un currículo es una tentativa para comunicar los principios y rasgos de un propósito educativo, de forma tal que parezca abierto a discusión crítica y pueda ser trasladado efectivamente a la práctica." [18]

Según Sacristán y Pérez Gómez se establecen cinco corrientes para intentar definir curriculum:

- Currículo como estructura organizada de conocimiento, que destaca la función transmisora de la enseñanza.
- Currículo como sistema tecnológico de producción, reduciendo a un documento los resultados pretendidos.
- Currículo como plan de instrucción, orientado al aprendizaje de habilidades y destrezas.
- Currículo como experiencias de aprendizaje, alternativa de programa de contenido en donde los expertos cumplen un papel relevante, y
- Currículo como solución de problemas, que involucra decididamente la realidad de la sociedad donde se desarrolla. [19]

## <span id="page-20-0"></span>**1.2 MICROCURRICULUM**

El currículo, entonces, obedece a presiones externas, a marcos legales y a finalidades institucionales (en el nivel macro), no sostiene medios ni actividades si no los fines, pero en los niveles micro el currículo es una cuestión que les atañe a los docentes universitarios, el microcurriculum es un conjunto de unidades didácticas y trabajo escolar.

El sistema micro, en su delimitación autoorganizadora, define los objetos de conocimiento, la selección de los problemas relevantes para la formación e instrucción dentro de un programa, su secuenciación y las posibilidades didácticas en relación con los procesos de enseñanza y de aprendizaje dentro del marco institucional. [20]

El formato de diseño microcurricular de un curso es una herramienta que muestra la RUTA DE APRENDIZAJE. Allí, partiendo de los objetivos, el docente diseña las actividades adecuadas y coherentes con los criterios de evaluación. Los componentes del formato del diseño microcurricular son: objetivos de aprendizaje, desempeños, contenidos, actividades de aprendizaje, y momento de realización. [21]

## <span id="page-21-0"></span>**1.3 COMPETENCIA**

El concepto de competencia es el pilar del desarrollo curricular y el incentivo tras el proceso de cambio. Se define como "el desarrollo de las capacidades complejas que permiten a los estudiantes pensar y actuar en diversos ámbitos. Consiste en la adquisición de conocimiento a través de la acción, resultado de una cultura de base sólida que puede ponerse en práctica y utilizarse para explicar qué es lo que está sucediendo" [22].

Según Jonnaert "La elección de la competencia como principio organizador del currículum es una forma de trasladar la vida real al aula" [23]. Por lo tanto, se trata de dejar atrás la idea de que el currículum se lleva a cabo cuando los estudiantes reproducen el conocimiento teórico y memorizan hechos.

De esta manera se ha adoptado el modelo de evaluación por competencias dentro del microcurriculum propuesto.

Dice Capper [24] que los nuevos enfoques sobre competencia, desempeño, habilidad, pericia, conocimiento, etc., implican transformar las organizaciones: especialización flexible, orientación hacia el cliente, darle poder a la gente, administración horizontal, autoadministración, equipos auto dirigidos y aprendizaje continuo, pasar de relaciones experto-novato a unas basadas en discusiones críticas en las cuales es probable que el "novato" sea capaz de hacer aportes valiosos al "experto".

**Competencias comunicativas:** la comunicación es parte esencial del desarrollo humano y social. En esta dirección, las competencias comunicativas son indispensables en los individuos y la sociedad, sobre todo cuando vivimos en un mundo repleto de diversa y múltiple información que circula a través de los diversos medios. Las siguientes son las competencias comunicativas asumidas por el ICFES para evaluar a los bachilleres colombianos (Pruebas de Estado) y a los estudiantes de últimos semestres de las diferentes profesiones (Exámenes de Calidad de la Educación Superior, ECAES), pero que también son requeridas por el Ministerio de Educación para la formación y el desempeño profesional (Estándares o condiciones mínimas de calidad):

 **Competencia interpretativa:** interpretar implica dialogar, relacionar y confrontar significados, con el fin de encontrarle sentido a un texto, una proposición, un problema, gráfico, mapa o esquema, plantear argumentos en pro o en contra de una teoría o propuesta, justificar una afirmación, explicar los por qué de una proposición, demostrar la articulación de conceptos, teorías o partes de un texto que fundamenten la reconstrucción global del mismo, organizar premisas y relaciones causales para sustentar una conclusión, etc. [25]

- **Competencia argumentativa:** argumentar es profundizar, asumiendo un punto de vista coherente y riguroso ante una temática o problemática, a través de conceptualizaciones, procedimientos y actitudes. Conlleva una dimensión ética importante al constituirse en una invitación a la participación del otro, caracterizada por el respeto y la tolerancia mutua.
- **Competencia propositiva:** proponer implica asumir una postura constructiva y creativa, plantear opciones o alternativas ante la problemática presente en un texto o situación determinada [26]. Son acciones propositivas, entre otras: resolver problemas, elaborar hipótesis y argumentos, construir mundos posibles, regularidades, explicaciones y generalizaciones, presentar alternativas ante la confrontación de perspectivas, la solución de conflictos sociales.

Una evaluación basada en competencias según McDonald [27] es un enfoque altamente apropiado en la formación profesional, ya que permite:

· Asegurar que la enseñanza y la evaluación estén al servicio de los resultados esperados.

· Facilitar el otorgamiento de créditos a las competencias adquiridas en otros lugares.

 · Ayudar a los estudiantes a comprender claramente lo que se espera de ellos si quieren tener éxito en el curso.

 · Informar a los empleadores potenciales lo que significa una calificación particular.

## <span id="page-22-0"></span>**1.4 ENFOQUE CURRICULAR**

La formación profesional basada en competencias, permite a los estudiantes acercar el mundo laboral desde su estancia en la universidad. Tiene características como: centralización en el aprendizaje, participación activa del estudiante, uso del conocimiento para producirlo, transferencia de habilidades y destrezas de un contexto a otro.

Según Cecilia Braslavsky la formación profesional basada en competencias convergen en que atiende a las necesidades del mundo actual como: competitividad, productividad, eficacia, comercialización de conocimiento y capacidad de adaptación a situaciones cambiantes.

Michael Schiro [28] analiza concepciones curriculares en términos de las ideologías que orientan a los responsables de desarrollar el currículum. Estas son:

## **a. La ideología del enfoque de la eficiencia social.**

El interés central del enfoque de Eficiencia Social es "el instrumentalismo científico", este interés establece que el currículum debería ser desarrollado de una manera "científica" y que el desarrollo curricular debería ser un "instrumento para satisfacer las necesidades de un "cliente".

## **b. La ideología del enfoque académico**

Los desarrolladores de currículum que trabajan con la ideología Académica visualizan la creación curricular desde la perspectiva de las disciplinas académicas. Ellos presuponen que existe una equivalencia entre las disciplinas académicas, el mundo del intelecto y el mundo del conocimiento.

Para este enfoque, el objetivo de la educación es la extensión de su disciplina a través de la integración de los jóvenes en ella.

## **c. La ideología centrada en el alumno**

Los desarrolladores de currículum que trabajan en la ideología centrada en el alumno focalizan sus intereses directamente sobre el joven e intentan crear un currículum acorde con la naturaleza innata de él. Por lo tanto ellos no parten de la sociedad, ni de las disciplinas, académicas, sino de las necesidades e intereses del joven individual.

## <span id="page-23-0"></span>**1.5 DISEÑO PEDAGÓGICO**

Es la perspectiva educativa en la que se realiza la formación. Se refiere a la forma como se facilitara el aprendizaje en el alumno, al uso de las diversas estrategias formativas (resolución de problemas, estudio de casos, simulaciones, etc), y los otros elementos de apoyo al aprendizaje de los estudiantes (sugerencia de actividades, ejercicios de autoevaluación, glosarios, etc). [29]

## <span id="page-23-1"></span>**1.6 APRENDIZAJE**

El aprendizaje es el proceso o conjunto de procesos a través del cual o de los cuales, se adquieren o se modifican ideas, habilidades, destrezas, conductas o valores, como resultado o con el concurso del estudio, la experiencia, la instrucción, el razonamiento o la observación.

Características importantes que se le atribuyen al aprendizaje son:

- Permite atribuir significado al conocimiento
- Permite atribuir valor al conocimiento

El conocimiento adquirido puede ser representado y transmitido a otros individuos y grupos de forma remota mediante códigos complejos dotados de estructura (lenguaje escrito, códigos digitales, etc.) Es decir lo que unos aprenden puede ser utilizado por otros en otro lugar o en otro tiempo, sin mediación, soportes biológicos o códigos genéticos. [30]

## <span id="page-24-0"></span>**1.7 PROGRAMACIÓN DE COMPUTADORAS**

- **Programa:** un programa es un conjunto ordenado e instrucciones que se suministran al ordenador y le indican la tarea a realizar. Estas instrucciones son en código binario, una serie de repeticiones de ceros y unos en la memoria y procesadores. El lenguaje Assembler permite escribir este código directamente sin embargo es muy complejo y para ello fueron desarrollados otros lenguajes de programación que facilitan escribir estas instrucciones siguiendo una estructura definida.
- **Lenguajes de Programación:** Para que una computadora funcione es necesario que un programa le indique que es lo que tiene que hacer por medio de instrucciones que forman una secuencia ordenada. Estas acciones se pueden clasificar en sentencias imperativas (que indican explícitamente una acción a realizar) y aclarativas (informan sobre una circunstancia del programa, el tipo de variable).

Un programa y sus sentencias se redactan con unos símbolos determinados (el alfabeto y los signos de puntuación) y de acuerdo con unas reglas que determinan la gramática del lenguaje.

Tradicionalmente se ha clasificado el lenguaje de programación en tres niveles:

- Maquina: Es el que entiende la computadora.
- De bajo nivel o ensambladores: Es un [lenguaje de programación](http://es.wikipedia.org/wiki/Lenguaje_de_programaci%C3%B3n) para los [computadores,](http://es.wikipedia.org/wiki/Computador) [microprocesadores,](http://es.wikipedia.org/wiki/Microprocesador) [micro controladores](http://es.wikipedia.org/wiki/Microcontrolador) y otros [circuitos](http://es.wikipedia.org/wiki/Circuito_integrado)  [integrados](http://es.wikipedia.org/wiki/Circuito_integrado) programables.
- De alto nivel: Se caracteriza por expresar el [algoritmo](http://es.wikipedia.org/wiki/Algoritmo) de una manera adecuada a la capacidad [cognitiva](http://es.wikipedia.org/wiki/Cognici%C3%B3n) humana, en lugar de la capacidad ejecutora de las máquinas.

El lenguaje de programación que se usara para el curso de inducción es C++, un lenguaje de alto nivel.

 **C: El origen de C++:** C es el lenguaje de programación de propósito general asociado, de modo universal, al sistema operativo UNIX. Sin embargo, la popularidad, eficacia y potencia de C, se ha producido porque este lenguaje no está prácticamente asociado a ningún sistema operativo, ni a ninguna máquina, en especial. Ésta es la razón fundamental, por la cual C, es conocido como el lenguaje de programación de sistemas, por excelencia. C es desarrollado por Martin Richards y por Ken Thompson en 1970 para el primitivo INIX de la computadora DEC PDP-7. C nació realmente en 1978, con la publicación de The C Programming Languaje, por Brian Kernighan y Dennis Ritchie (Prentice Hall, 1978). [31]

C++, Java y C#, los tres lenguajes más populares junto con C en esta primera década del siglo XXI son herederos directos del propio C con características orientadas a objetos y a Internet. Actualmente, y aunque C sigue siendo, tal vez, el más utilizado en el mundo de la educación como primer lenguaje de programación y también copa un porcentaje alto de utilización en el campo profesional, los tres lenguajes con características técnicas de orientación a objetos forman con C el póker de lenguajes más empleados en el mundo educativo, profesional y científico actual y previsiblemente de los próximos años.

C++ es una extensión de C con características más potentes. Es un superconjunto de C. El ANSI C estándar no sólo define el lenguaje C sino que también define una biblioteca de C estándar que las implementaciones de ANSI C deben soportar. C++ también utiliza esa biblioteca, además de su propia biblioteca estándar de clases. El estándar de C ha añadido algunas características que soportan algunos compiladores de C++.

Por estas razones casi todas las sentencias de C también tienen una sentencia correcta en C++, pero no es cierto a la inversa. Elementos añadidos a c++ como: Algoritmos, estructuras de datos y objetos programación orientada a objetos (C++ fue llamado originalmente "C con clases"). Sin embargo, a C++ se han añadido nuevas características, incluyendo un enfoque mejorado de la entrada/salida (E/S) y un nuevo medio para escribir comentarios. [32]

## <span id="page-25-0"></span>**1.8 COMPUTACIÓN GRÁFICA**

La computación gráfica es el campo de la informática visual, donde se utilizan [computadoras](http://es.wikipedia.org/wiki/Computadora) tanto para generar imágenes visuales como integrar o cambiar la información visual y espacial probada del mundo real.

Este campo puede ser dividido en varias áreas: [interpretado](http://es.wikipedia.org/wiki/Render) 3D en tiempo real (a menudo usado en juegos de vídeo), animación de computadora, captura de vídeo

y creación de vídeo [interpretado,](http://es.wikipedia.org/wiki/Render) edición de efectos especiales (a menudo usado para películas y televisión), edición de imagen, y modelado (a menudo usado para ingeniería y objetivos médicos).

El primer mayor avance en la gráfica realizada por computadora era el desarrollo de [Sketchpad](http://es.wikipedia.org/wiki/Sketchpad) en [1962](http://es.wikipedia.org/wiki/1962) por Ivan Sutherland. [33] Fue el primer [programa](http://es.wikipedia.org/wiki/Programa_inform%C3%A1tico)  [informático](http://es.wikipedia.org/wiki/Programa_inform%C3%A1tico) que permitía la manipulación directa de objetos gráficos; o sea el primer programa de dibujo por computadora.

Se trataba de un sistema gráfico, creado mucho antes que el término interfaz gráfica fuera concebido. [Ivan Sutherland](http://es.wikipedia.org/wiki/Ivan_Sutherland) fue un pionero de la investigación de los gráficos por computadora, y su trabajo ayudó a establecer las bases del desarrollo de la [interfaz gráfica de usuario](http://es.wikipedia.org/wiki/Interfaz_gr%C3%A1fica_de_usuario) tal y como la conocemos ahora, a principios del siglo XXI.

## <span id="page-26-0"></span>**1.9 QILQAY**

QILQAY es un conjunto de dos componentes: Una librería y un asistente. El primer componente: library, constituye el espacio que tiene la definición de todas las clases con sus respectivos métodos escritos en lenguaje C++ usando un diseño Orientado a Objetos. Y el segundo componente, wizard, el cual está escrito con una sintaxis especial para que sea interpretado por el IDE, permite que QtCreator inicie un proyecto con todos los archivos de QILQAY necesarios listos para su ejecución. QILQAY es un software creado con el fin de ayudar a impartir el Curso de Inducción de Lógica de Programación utilizando Computación Gráfica y hace parte del proyecto de investigación Logic Programming Learning using Graphic Computation. QILQAY es una herramienta desarrollada bajo una plataforma Linux, sin embargo también puede ser utilizada en sistemas operativos Windows. [34]

La facultad de Ingeniería en la Universidad de Nariño actualmente cuenta con la plataforma virtual CHAMILO. Es una plataforma de e-learning de software libre, creado por [Yannick Warnier,](http://www.chamiluda.org/expositores/yannick-warnier) que ofrece herramientas de apoyo para el aprendizaje y enseñanza en un ambiente educativo virtual (Internet).

CHAMILO en la Universidad de Nariño tiene una interfaz limpia, liviana, personalizable, portable. En cuanto a rendimiento maneja buenos tiempos de retardo de procesamiento, eficiencia del motor de BD y bajo consumo de recursos. Tiene fácil respaldo y restauración completa del sistema, no obstante hay algunos problemas en el pegado de imágenes y objetos en el editor HTML.

A través de este proyecto se contribuirá a la aplicación de una herramienta computacional grafica para mejorar las competencias y el aprendizaje de la programación para estudiantes de Ingeniería de Sistemas de I semestre de la Universidad de Nariño; complementariamente a lo anterior, que, a través del uso de plataforma virtual, también se posibilite su uso a muchos y muy variados usuarios.

## **2. ANTECEDENTES**

<span id="page-28-0"></span>Tratando de optimizar el proceso de enseñanza de la programación, algunos proyectos de investigación han buscado mejorar la adaptación de los estudiantes a los lenguajes de programación.

Una investigación realizada en la Universidad Mariana en el año 2012 sobre la importancia didáctica en la orientación de la enseñanza del primer curso de programación de computadoras permitió analizar cuáles son las creencias de los docentes sobre la importancia de la didáctica, lo cual logra argumentar la necesidad de tener un punto de partida para plantear alternativas que permitan fortalecer la orientación de la enseñanza de manera consistente. Además, se pudo recopilar información de la manera como los docentes asumen la didáctica de la programación de computadores, desde los modelos que la rigen, en relación con los procesos y recursos que contribuyen a generar resultados en el desempeño académico de los estudiantes y en la manera de realizar la labor docente.

La utilidad de esta investigación está dada en que proporciona una base sólida para proponer alternativas que aporten a la disminución de la deserción estudiantil y evitar el incremento del tiempo de permanencia durante la carrera por la pérdida de la programación de computadoras. Igualmente, facilita la planificación y ejecución de acciones tendientes a la solución de los problemas en la calidad educativa. Con este aporte investigativo, se contribuye a la reflexión sobre el tema con el fin de que sus resultados sirvan como base para el diseño de estrategias y acciones tendientes al mejoramiento de la enseñanza, aprendizaje y evaluación de la programación de computadoras. [35]

Otro de estos proyectos se llevó a cabo en la Universidad de Nariño en el año 2010 y fue nombrado como "VALIDACION DEL MODELO FUNCIONAL CON LENGUAJE SCHEME" cuyo objetivo general fue "comprobar que la enseñanza del modelo de programación funcional con el lenguaje scheme en las asignaturas del componente de programación, mejora las habilidades de programación en los estudiantes de ingeniería de sistemas" [36]

El enfoque del proyecto mencionado fue determinar la adaptabilidad de los estudiantes a nuevos paradigmas de desarrollo de software si se inicia su proceso de aprendizaje con un "modelo funcional" en lugar de un "modelo procedural" como es trabajado convencionalmente por las universidades.

El proyecto concluyó con que sí es posible ampliar las perspectivas mentales de los estudiantes de tal forma que su adaptación a nuevos entornos de desarrollo sea más natural.

Otro proyecto a nivel Internacional, en la investigación "Desafíos de la enseñanza y el estudio de la programación para la Universidad de Tecnología de Helsinki, puntos de vista de los estudiantes, docentes y la Universidad" en el año 2009, [37] se hace un análisis de los retos del proceso de enseñanza de un primer curso de programación desde el punto de vista de los estudiantes, docentes y la administración universitaria. Se trabajó con los estudiantes de un curso introductorio de programación de computadoras, los docentes del programa de Ciencias de la Computación, con los representantes de los administrativos de la Universidad y documentos formales. Las concepciones que se sistematizan en la investigación están orientadas principalmente a identificar elementos característicos de las razones por las cuales se abandona el curso. Los resultados de la investigación sugieren que existen varias razones por parte de los estudiantes para abandonar el curso introductorio de programación de computadores, y tienden a ser acumulativas. Las concepciones de los estudiantes plantean algunas razones críticas como: las dificultades para comprender los temas del curso, problemas con la gestión del tiempo, sin motivos para el abandono y preferencias por otros cursos. Las concepciones de los profesores estuvieron frecuentemente relacionadas, desde su quehacer, con la orientación hacia los contenidos.

Otro proyecto que aborda esta problemática es "Cupi2", el cual se inició en el año 2004 con el propósito de buscar nuevas maneras de aprender y de enseñar a programar, haciendo énfasis en la motivación de los estudiantes y teniendo en cuenta todos los aspectos involucrados en el problema. Cupi2 se planteó desde un comienzo como un proyecto multidisciplinario de investigación y ha pasado por siete etapas principales: (1), diagnóstico; (2), definición del marco conceptual, las hipótesis, las variables, los indicadores y los instrumentos; (3), diseño de la propuesta; (4,) validación de las hipótesis por medio de pilotos controlados; (5),construcción de los materiales y herramientas de apoyo; (6), proceso de formación y acompañamiento de profesores; y (7), creación de una comunidad de aprendizaje y difusión de resultados. [38]

Dentro de los objetivos de Cupi2 se contempló la propagación de conocimiento y experiencias derivadas del trabajo desarrollado en la Universidad de los Andes de manera abierta para la comunidad académica.

Dentro de este objetivo, los recursos, estrategias y herramientas desarrolladas son puestos a disposición de estudiantes y universidades interesadas. También se desarrollaron trabajos de soporte a la migración y adaptación de currículos en diversas universidades, teniendo como referencia la experiencia de los 4 años de funcionamiento de Cupi2 en la Universidad de Los Andes.

## **3. METODOLOGIA**

## <span id="page-30-1"></span><span id="page-30-0"></span>**3.1 TIPO DE INVESTIGACIÓN**

El proyecto corresponde a la línea de investigación de Lenguajes de Programación. Su título es: "Diseño pedagógico e implementación de herramientas para el proyecto: Enseñanza de la lógica de programación utilizando computación gráfica. Fase I".

## <span id="page-30-2"></span>**3.2 DISEÑO DE INVESTIGACIÓN**

Por solicitud del Director del proyecto, Ing. Mg. Gonzalo José Hernández las funciones para esta fase se limitan a:

## **Etapa I: Diseño de Microcurriculum.**

En esta fase se desarrolló el microcurriculum para el curso de inducción de fundamentación algorítmica que tendrá duración de dos semanas con un total de 40 horas presenciales, distribuido en 6 capítulos.

## **Etapa II. Diseño de Instrumentos de evaluación de información de la investigación.**

En esta fase se realizaron modelos de encuestas para obtener información del público al cual va dirigida la investigación, el estado académico sobre programación en el que se encuentran al ingresar al curso, durante el desarrollo de este y la finalización del mismo, así como también para evaluar en cuanto a funcionalidad, eficiencia, usabilidad y confiabilidad la herramienta QILQAY.

## **Etapa III. Exploración y aplicación de la herramienta QILQAY**

En esta fase se tiene un acercamiento con la herramienta QILQAY, desarrollada por el Director del proyecto, el Ing. Mg. Gonzalo José Hernández. En primera instancia se hace la instalación de la herramienta, la cual se ejecuta en QT Creator: un editor de código, compilador, depurador y constructor de interfaz gráfica, en la cual se aplican ejercicios planteados en el transcurso de la investigación.

#### **Etapa IV. Colección de problemas basados en computación gráfica.**

En esta fase se desarrolla la construcción y selección de ejercicios adecuados en la herramienta QILQAY, según la temática de cada capítulo del microcurriculum y aumentando grado de dificultad para la práctica en el aula, en casa y evaluaciones. También se verificó en esta fase que la herramienta se ajustó al diseño pedagógico propuesto.

#### **Etapa V. Creación del curso de inducción en la plataforma CHAMILO**

En esta fase se creó el curso de inducción: Programming learning using Graphic Problems, en la plataforma CHAMILO, plataforma de educación virtual para la facultad de ingeniería de la Universidad de Nariño con sus respectivos contenidos y actividades para los estudiantes de I semestre de Ingeniería de Sistemas.

## <span id="page-31-0"></span>**3.3 POBLACIÓN Y MUESTRA**

El proceso de esta investigación está enfocado para ser trabajado como un curso de inducción de programación para estudiantes que ingresarán a primer semestre del programa de Ingeniería de Sistemas de la Universidad de Nariño, de esta forma se busca aplicar un diseño pedagógico propuesto para un grupo experimental y a su vez un grupo de control seguirá con la enseñanza teórica.

Para el grupo experimental se seleccionaran estudiantes de manera aleatoria, así que cada miembro tiene la oportunidad de ser incluido. Este proyecto de grado contempla los alcances de la Fase I de la investigación: ENSEÑANZA DE LA LÓGICA DE PROGRAMACIÓN UTILIZANDO COMPUTACIÓN GRÁFICA en donde se organizarán las herramientas conceptuales y de software que se utilizarán para aplicar el diseño pedagógico propuesto a los estudiantes del curso.

## <span id="page-31-1"></span>**3.4 INSTRUMENTOS DE RECOLECCIÓN DE DATOS**

Los modelos de encuestas realizados, van dirigidos a los estudiantes del grupo experimental que ingresaran a I semestre de Ingeniería de Sistemas; con el fin de obtener información sobre hechos presentes y pasados de este grupo, el estado académico sobre programación al iniciar el curso, durante el desarrollo de este y al finalizar el mismo, así como también la evaluación a la herramienta QILQAY.

Como guía al plantear estos instrumentos, se analizan las encuestas diseñadas en la investigación "Un nuevo enfoque en la enseñanza de la Programación" para las universidades de San Juan de Pasto a cargo de los docentes: Ricardo Timaran, Anivar Chaves, Juan Checa, Constanza Colunge, Javier Jiménez, Hugo Ordoñez Erazo.

## **4. DESARROLLO DEL PROYECTO DE INVESTIGACION**

<span id="page-32-0"></span>Este proyecto se desarrolló en las siguientes etapas:

## <span id="page-32-1"></span>**4.1 ETAPA I: DISEÑO DE MICROCURRICULUM**

La Universidad de Nariño ofrece el Proyecto Educativo del Programa Ingeniería de Sistemas PEP, donde contempla los aspectos generales del programa de Ingeniería de Sistemas como un marco referencial en el cual se desarrolla el Programa inscrito en el Proyecto Educativo Institucional de la Facultad y exigencias de la sociedad, y como punto de partida para procesos de acreditación y autoevaluación.

El establecimiento de los contenidos microcurriculares acordes con el programa y que permitan garantizar el logro de los objetivos planteados, se hizo teniendo en cuenta los lineamientos del PEP y el programa académico correspondiente a la primera materia de programación en la carrera de Ingeniería de Sistemas, la cual es: Fundamentos de programación. De esta manera se acogió la temática que brinda las bases para la lógica de programación y fundamentación algorítmica como propuesta microcurricular para el curso de inducción.

Se plantean los contenidos que se consideran necesarios para el desarrollo de competencias teniendo en cuenta índoles laborales o que se desarrollen dentro de la formación de los estudiantes, así como también conocimientos y habilidades en la programación y que deben ser asimiladas y apropiadas para la formación profesional de los estudiantes. Para esto el proyecto educativo del programa de Ingeniería de Sistemas de la Universidad de Nariño PEP ya tiene definido los perfiles profesionales y ocupacionales y los campos de formación en los que se preparan sus estudiantes. [39].

**Estructura del microcurriculum a seguir:** se adopta el modelo del programa académico de fundamentos de programación; tomando en cuenta los siguientes criterios y sobre todo fundamentado en el tipo de ejercicios que se trabajarán; se estructura el microcurriculum de la siguiente manera:

Identificación de la asignatura.

-Total en horas presenciales.

- -Nombre del docente.
- Justificación de la asignatura
- Objetivos de la asignatura
- Contenidos programáticos de la asignatura.

-Nombre de la unidad

- Estrategias Pedagógicas -Actividades de aprendizaje -Criterios de evaluación
- Bibliografía

Resulta entonces el documento como **Anexo A**, que esquematiza la propuesta del microcurriculum para el curso de inducción.

## <span id="page-33-0"></span>**4.2 ETAPA II: DISEÑO DE INSTRUMENTOS DE EVALUACIÓN DE INFORMACIÓN DE LA INVESTIGACIÓN**

En esta fase se realizó modelos de encuestas para obtener información de la población a la cual va dirigida la investigación. Para el diseño de estos instrumentos se tuvo como guía las encuestas diseñadas en la investigación "Un nuevo enfoque en la enseñanza de la Programación" para las universidades de San Juan de Pasto a cargo de los docentes: Ricardo Timaran, Anivar Chaves, Juan Checa, Constanza Colunge, Javier Jiménez, Hugo Ordoñez Erazo.

Con el fin de obtener información acerca de la población y muestra, mediante el uso de cuestionarios o entrevistas, la recopilación de la información se realiza mediante preguntas que midan los diversos indicadores que se han determinado en la investigación.

Para ello se ha creado formatos redactados en forma de interrogatorio para obtener información acerca de las variables que se investigan, pueden ser aplicados personalmente o por correo y en forma individual o colectiva.

Para ello se realizó:

- Identificación o encabezado.
- Nombre del grupo que realiza la investigación.
- Identificación de la persona encuestada, edad, sexo, estado civil, escolaridad.
- Objetivos del cuestionario.
- Destacando la importancia de la veracidad de la respuesta, de que es confidencial y que se le agradece su colaboración respondiendo cada ítems y la forma como ha de hacerlo.

Los modelos de encuestas realizados, van dirigidos a los estudiantes del grupo experimental que ingresaran a I semestre de Ingeniería de Sistemas; con el fin de obtener información sobre hechos presentes y pasados de este grupo, el estado académico sobre programación al iniciar el curso, durante el desarrollo de este y al finalizar el mismo, así como también la evaluación a la herramienta QILQAY.

En esta etapa del proyecto se realizaron cinco instrumentos:

El primero para conocer las características de los estudiantes que conforman el curso **(anexo B)**; el segundo para determinar el conocimiento sobre los temas de fundamentos de programación **(anexo C)**; el tercero, se destinó a evaluar el desarrollo del curso y el papel que desempeñó el estudiante **(anexo D)**; se diseñó el instrumento de evaluación a la herramienta QILQAY en cuanto a su funcionalidad, eficiencia, usabilidad y confiabilidad **(anexo E)**, por último se diseñó una encuesta de aceptación de la herramienta QILQAY **(anexo F)**.

## <span id="page-34-0"></span>**4.3 ETAPA III: EXPLORACIÓN Y APLICACION DE LA HERRAMIENTA QILQAY**

La herramienta QILQAY se proporciona como software para la aplicación del diseño pedagógico propuesto.

QILQAY funciona como un plugin para QtCreator, lo cual hace necesario tener instalado previamente este programa. IDE QtCreator podrá ser encontrado dentro de los repositorios de software o puede ser descargado en: <http://www.qt.io/download-open-source> .

En Plataforma Windows se recomienda descargar la versión:

Qt 5.5.0 for Windows 32-bit (MinGW 4.9.2, 959 MB) y realizar la respectiva instalación.

QILQAY es una herramienta multiplataforma ya que funciona en plataformas Linux y Windows.

Para iniciar la creación de QILQAY, se optó por mantener un repositorio que permita versiamientos. Por esta razón, el código fuente se encuentra almacenado en GitHub, lugar desde el cual se puede acceder libremente al software completo mediante este link:<https://github.com/GonzaloHernandez/>.

Una vez descargada la última versión de QILQAY la cual es: qilqay-wizard-r23.rar, se procede a realizar la instalación, al descomprimir el archivo en la siguiente ruta:

C:\Qt\qtcreator-3.4.2\share\qtcreator\templates\wizards

Una vez instalado, para acceder a QILQAY se requiere abrir QtCreator y crear un proyecto de tipo "Qilqay Project".

En este proceso de exploración y aplicación de la herramienta QILQAY, se familiariza con actividades tales como:

- Crear un proyecto
- Guardar un proyecto
- Abrir un proyecto
- Cerrar un proyecto

También se reconoce el funcionamiento de la herramienta, usando diferentes instrucciones para el desarrollo de figuras geométricas, las cuales son:

- $\bullet$  line
- $\bullet$  circle
- rectangle
- oval
- $\bullet$  arc

Las anteriores instrucciones hacen uso de variables las cuales se pueden instanciar en funciones como parámetros, también se llaman en el uso de ciclos, además de que se utilizan en estructuras de decisión; esto hace que se acople a las temáticas del microcurriculum propuesto.

En este proceso de exploración de la herramienta, resultó un manual de usuario el cual es el **Anexo G**.

La documentación pertinente, videos instructivos para el proceso de instalación en Linux y Windows y el manual de funcionamiento, se encuentran también alojados en el sitio web:<http://sonar.udenar.edu.co/qilqay>

## <span id="page-35-0"></span>**4.4 ETAPA IV: COLECCION DE PROBLEMAS BASADOS EN COMPUTACIÓN GRÁFICA**

En esta etapa del proyecto se desarrollaron ejercicios basados en computación gráfica, de los cuales resultan figuras geométricas y hasta figuras simétricas que son el soporte práctico para llevar a cabo las actividades y evaluaciones de cada contenido del microcurriculum que son:

- Razonamiento espacial.
- Declaración de variables y Creación de funciones con parámetros.
- Entrada de datos.
- Estructuras de ciclos. WHILE
- Estructuras de decisión. IF

Estos ejercicios se visualizan en la interfaz gráfica de QILQAY que tiene un tamaño de 600 unidades en X y 400 unidades en Y.

La colección total de ejercicios que se creó, se encuentra en el **anexo H**. Algunos de estos problemas son los siguientes:

<span id="page-36-0"></span>**4.4.1 Colección de problemas de razonamiento espacial.** El razonamiento espacial es la capacidad del individuo para visualizar objetos en su mente, así como la habilidad de imaginar un objeto en diferentes posiciones, sin perder de él sus características.

Esta capacidad de percibir correctamente el espacio, sirve para orientarse mediante planos y le permite al ser humano crear dibujos.

El razonamiento espacial muestra la habilidad de una persona para visualizar la forma y las superficies de un objeto terminado, antes de ser construido.

De esta manera los ejercicios realizados para iniciar el manejo de la herramienta QILQAY, son sencillos de forma tal que el estudiante ubique primero su espacio total y luego deduzca como formar las diferentes figuras que se proponen. Por ejemplo ubicarse primero en el centro de la cuadricula y a partir de ellas dibujar diagonales a las esquinas de esta.

Para el desarrollo de cada uno de los siguientes ejercicios se tiene en cuenta la simetría y un tiempo promedio para resolverlos de 5-10 minutos.

<span id="page-36-1"></span>**Ejemplo Razonamiento 1:** Para realizar la siguiente figura similar a un marco, dejar de todos los bordes 20 unidades y tener en cuenta que el radio de los arcos es 50 unidades. Para dibujar los arcos su referencia es un plano el cual va de 0 a 360. La distancia entre los arcos para formar el marco es de 460 unid en X y 260 en Y. La figura debe resultar así: (Ver figura 1)

#### **Figura 1. Marco**

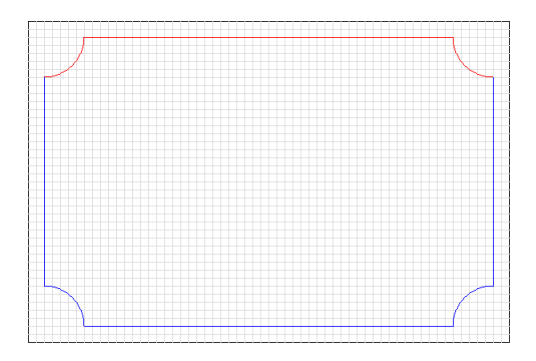

<span id="page-37-0"></span>**Ejemplo Razonamiento 2:** realizar la siguiente figura similar a una mandala que inicia con una circunferencia la cual contiene un juego de cirulos con un radio de 40 unidades cada uno y en sus extremos nuevamente otras circunferencias disminuidas en 20 unidades a la anterior. La circunferencia que contiene a este juego de círculos nace en el centro de la grilla dejando de bordes izquierdo y derecho 150 unidades. La figura debe resultar así: (Ver figura 2)

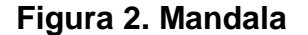

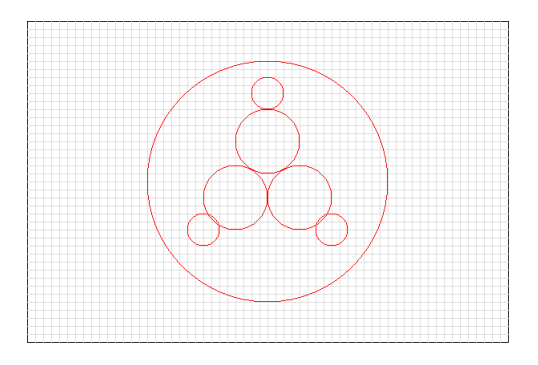

<span id="page-37-1"></span>**Ejemplo Razonamiento 3:** realizar la siguiente figura similar a un diamante la cual se compone de un dos triángulos, cada uno de lados 240 unidades y base 340 unidades, sus extremos van estar unidos por líneas. A partir del punto central de los dos triángulos, se forma una estrella de 6 puntas. En el centro de los triángulos con las esquinas formar una estrella de 6 puntas, al finalizar se crea un Ovalo en el centro de la figura con un diámetro de 60 unidades horizontal y 20 unidades vertical. La figura debe resultar así: (Ver figura 3)

#### **Figura 3. Diamante**

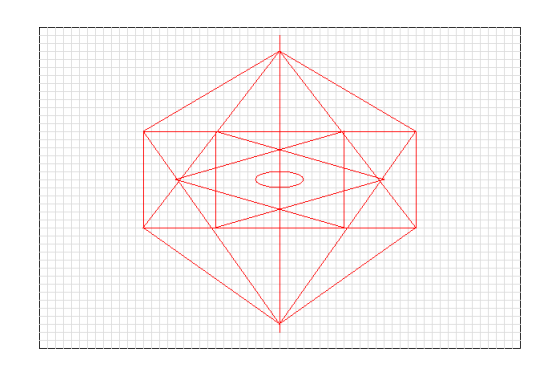

<span id="page-38-0"></span>**4.4.2 Colección de problemas para declarar variables y crear funciones con parámetros.** Los ejercicios propuestos le ayudan al estudiante a reconocer el uso, el tipo y el valor inicial de una variable.

En el desarrollo de los ejercicios para uso de variables, el estudiante puede elegir ubicación y tamaño de la imagen, ya que al momento de crear la función sus parámetros así lo definen.

Dentro de la función se realiza las instrucciones que se desea visualizar; teniendo en cuenta que las coordenadas se complementan con el parámetro que indica el tamaño de la imagen, en esta creación de ejercicios, se llegó a la aplicación de matemáticas básicas para el envío de parámetros en las funciones; por lo tanto estos ejercicios resultan todos escalables.

Algunos de estos problemas son los siguientes:

Para el desarrollo de cada uno de los siguientes ejercicios se tiene en cuenta un tiempo de 10-15 minutos.

**Ejemplo Variables 1:** realizar una función que instancie a las variables para la siguiente imagen similar a un aro: El aro inicia en el centro de la grilla. Tiene un diámetro de 80 unidades, y un grosor de 40 unidades. Si se divide a la mitad el diámetro, también en su grosor. La figura resulta así: (Ver figura 4)

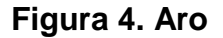

<span id="page-39-0"></span>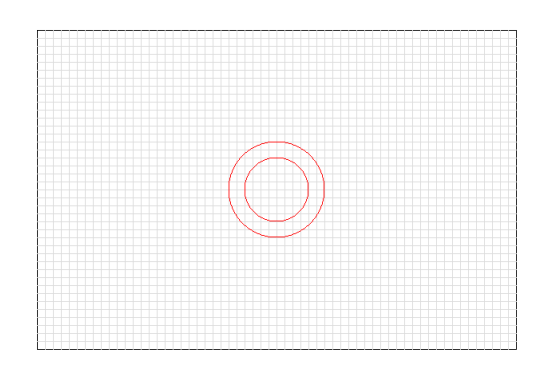

<span id="page-39-1"></span>**Ejemplo Variable 2:** realizar una función que instancie a las variables para la siguiente imagen similar a una estrella de óvalos, la figura inicia en el centro de la grilla, el tamaño total de la imagen es de 80 unidades y se guarda en una variable para su uso en las demás coordenadas, el diámetro vertical es proporcional al tamaño y el diámetro horizontal es la mitad de este. Se invierten estas coordenadas para la figura vertical. La figura resulta así: (Ver figura 5)

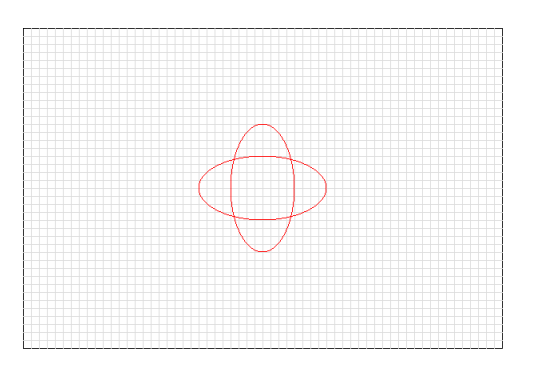

#### **Figura 5. Estrella**

**Ejemplo Variable 3:** realizar una función que instancie a las variables para la siguiente imagen similar a la letra "S". El tamaño total de la imagen es 50 unidades. Tener en cuentas las siguientes indicaciones:

- Punto inicio-final (0,270), superior e inferior (180,90)
- El radio vertical y horizontal de los arcos externos son iguales al tamaño de la imagen y los arcos internos son la mitad del tamaño del mismo.
- Para realizar la parte inferior de la imagen tener en cuenta que su punto de inicio es la suma del tamaño de la imagen y la mitad de esta.

## **Figura 6. Letra S**

<span id="page-40-1"></span>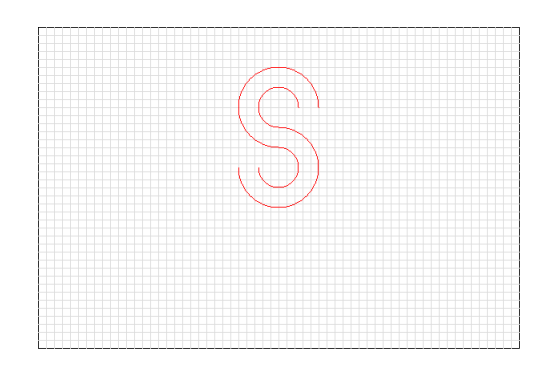

<span id="page-40-0"></span>**4.4.3 Colección de problemas para entrada de datos.** El uso de instrucciones de entradas de datos ayuda al estudiante a través de la interfaz gráfica a capturar los datos para llevar a cabo determinados procesos y devolver los resultados.

La herramienta QILQAY presenta funciones que permiten la comunicación del estudiante con ella a través de los dispositivos básicos: teclado, mouse y pantalla. Considerando que antes de leer un dato es necesario mostrar al estudiante información sobre lo que el programa requiere.

En este caso la comunicación del estudiante es por medio de clicks en la interfaz, donde la herramienta QILQAY guarda las coordenadas x, y que se señalan y esa es la posición en la que se dibujara la imagen. Algunos de estos problemas son los siguientes:

Para el desarrollo de cada uno de los siguientes ejercicios se tiene en cuenta un tiempo aproximado de 10 minutos.

<span id="page-40-2"></span>**Ejemplo Entrada de datos 1:** realizar un círculo que al darle un click en la ubicación se dibuje en el punto central de la grilla. Su diámetro es de 100 unidades. (Ver figura 7)

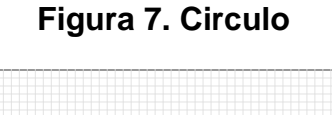

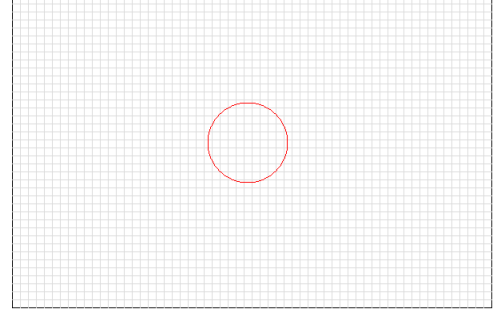

<span id="page-41-0"></span>**Ejemplo Entrada de datos 2:** realizar una línea que al dar el primer click se dibuje y deje borde superior- izquierdo 100 unidades y el segundo click el cual es el punto donde termina la línea, sea el centro de la grilla. (Ver figura 8)

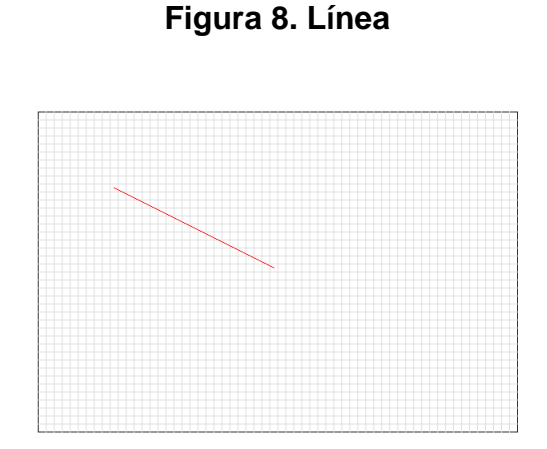

<span id="page-41-1"></span>**Ejemplo Entrada de datos 3:** realizar un rectángulo que deje de bordes superior e inferior, derecho e izquierdo 100 unidades. El punto de inicio lo genera el primer click y el segundo el fin del rectángulo. (Ver figura 9)

## **Figura 9. Rectángulo**

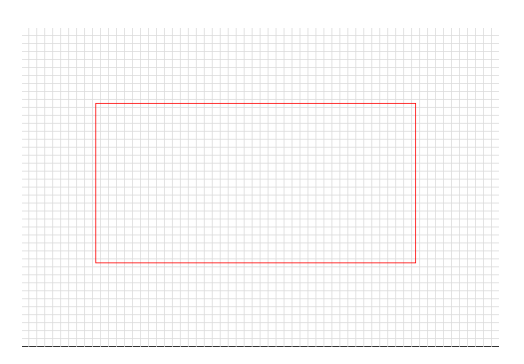

<span id="page-42-0"></span>**4.4.4 Colección de problemas para estructuras de ciclos while.** La creación de estructuras de ciclos, ayudan al estudiante a obtener el análisis para determinar las instrucciones que deben declararse en estructuras repetitivas a partir de un modelo mental, ya que la ejecución del programa estará determinado por el comportamiento de una variable y la evaluación de una condición.

Para el desarrollo de cada uno de los ejercicios planteados se tiene en cuenta un tiempo aproximado de 15-20 minutos.

Algunos de estos problemas son los siguientes:

<span id="page-42-1"></span>**Ejemplo Ciclos 1:** realizar una serie de círculos hasta que lleguen a cada una de las esquinas de la grilla de tal forma que simule un marco en la grilla. Radio 40 unidades, distancia entre ellos 10 unidades. (Ver figura 10)

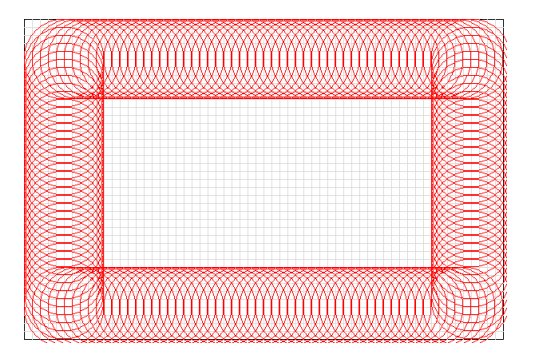

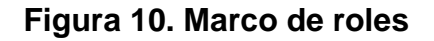

<span id="page-43-0"></span>**Ejemplo Ciclos 2:** realizar un rectángulo que se repita 7 veces donde la distancia entre ellos es de 20 unidades, sus bordes derecho e izquierdo y superior e inferior sean 50 unidades. (Ver figura 11)

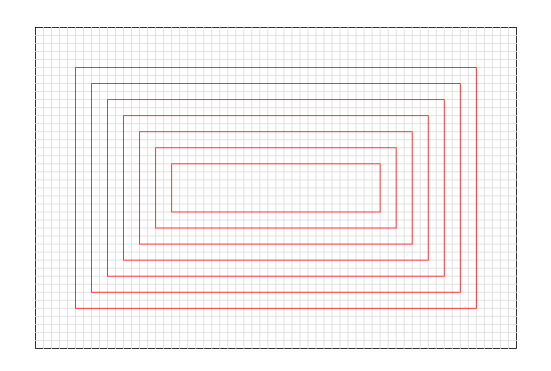

## **Figura 11. Rectángulo escalable**

**Ejemplo Ciclos 3:** realizar serie de líneas hasta que Y tome un valor máximo de 400 unidades: Para la malla izquierda, conforme avanza en Y, avanza en X y la línea inicia en la posición (0,0) y su punto de finalización es (400,0).

Para la malla derecha, conforme reduce la posición en Y, reduce en X. La línea inicia en la posición (600,400) y su punto de finalización es (600,0).

<span id="page-43-1"></span>La diferencia de una línea a otra es de 10 unidades.

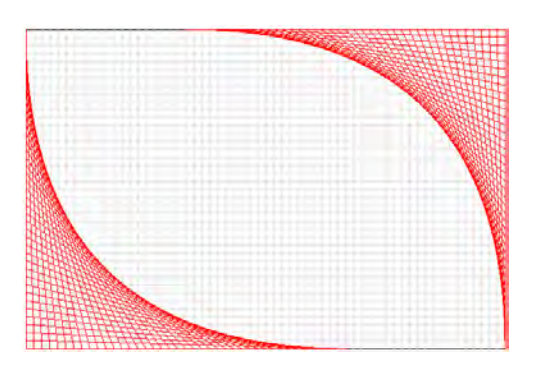

## **Figura 12. Telaraña**

<span id="page-44-0"></span>**4.4.5 Colección de problemas para uso de estructuras de decisión IF.** El uso de la estructura de decisión IF, le ayuda al estudiante a evaluar diferentes circunstancias y a actuar en consecuencia.

El programa evalúa la condición, si esta se cumple se ejecuta una expresión, en caso contrario se ejecuta otra. Las dos expresiones vinculadas a la decisión son mutuamente excluyentes.

Para el desarrollo de cada uno de los siguientes ejercicios se tiene en cuenta un tiempo aproximado de 15-20 minutos.

Algunos de estos problemas son los siguientes:

**Ejemplo If 1:** realizar la siguiente figura donde la primera línea se dibuje en los puntos (10x, 10y, 20x1, 20y1) y se separe de la siguiente por 20 unidades, las cuales pueden ser registradas en una variable d (distancia). Mientras x1 sea menor a 580 unidades, realizar círculos del valor de (x, y, 10) mientras el valor de X sea >=300, de lo contrario, dibujar las líneas e ir aumentando a los dos parámetros x y x1, el valor de la distancia. Todo esto se realiza mientras que Y sea menor o igual que 370 unidades y en este último ciclo se vuelve a declarar las variables iniciales con la diferencia que las variables en Y aumenten el valor de la distancia progresivamente mientras se cumple la condición. (Ver figura 13)

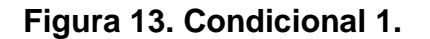

<span id="page-44-1"></span>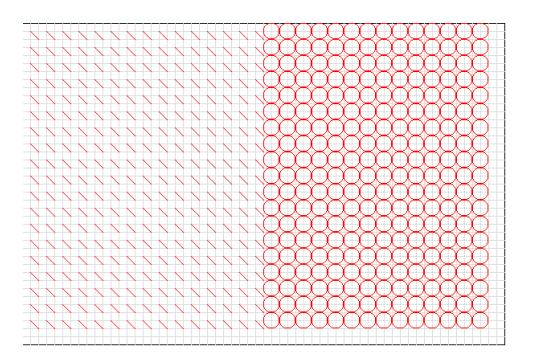

**Ejemplo If 2**: realizar una serie de círculos y cuadrados que se formen de manera intercalada de izquierda a derecha. Tener en cuenta que se debe hacer siete imágenes por fila. Si la división entre dos es cero dibujara el círculo de lo contrario el cuadrado. Manejar el ciclo while para el ciclo.

<span id="page-45-1"></span>El radio de cada circulo es de 30 unidades, los lados del cuadrado son de 50 unidades, la distancia de las figuras en "x" es de 70 unidades y en "y" 100 unidades. (Ver figura 14)

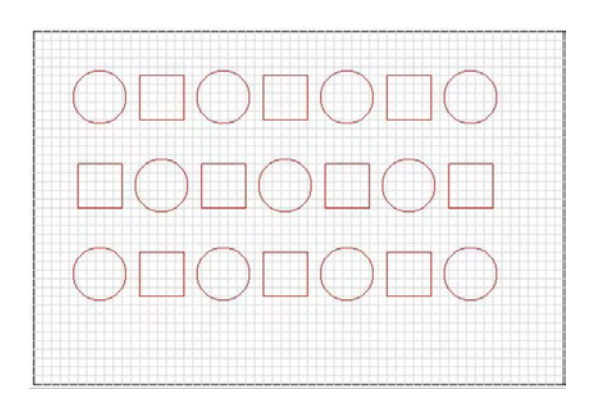

## **Figura 14. Condicional 2.**

## <span id="page-45-0"></span>**4.5 ETAPA V: CREACIÓN DEL CURSO DE INDUCCION EN LA PLATAFORMA CHAMILO**

En esta fase se crea el curso: "Programming learning Using Graphic Problems" en la plataforma CHAMILO; plataforma de educación virtual para de la Facultad de Ingeniería de la Universidad de Nariño, dirigido a estudiantes que inicien su pregrado en Ingeniería de Sistemas.

El curso es un espacio diseñado para facilitar el aprendizaje e interacción del docente con los estudiantes. Ofrece herramientas como escribir las características del curso en los wikis, pasando por la administración de foros, crear grupo de estudiantes y proponer tareas.

Dentro del curso, se encuentran carpetas para un manejo ordenado del curso. Algunas de las más importantes y de un uso más frecuente son:

**[Course Description:](http://ingenieria.udenar.edu.co/virtual/main/course_description/?cidReq=GRAPHIC)** donde contiene una breve descripción del curso de inducción, objetivos del mismo, la temática según el microcurriculum propuesto, las actividades que ayudan a cumplir los objetivos, libros de texto, una bibliografía, listas de enlaces en internet y algunas observaciones importantes.

**Documents:** donde contiene la colección de ejercicios debidamente ordenados por cada temática del microcurriculum para que el estudiante no tenga ningún inconveniente al momento de ingresar al curso, además se encuentran los códigos

de cada uno de los ejercicios desarrollados pero no se encuentran disponibles para los estudiantes, ya que como el docente es el encargado de administrar el curso la decisión de habilitar o enviar estos archivos se hará cuando él lo crea conveniente.

Dentro de esta carpeta también están las actividades correspondientes a Test con un tiempo de duración definido para cada una de ellas con el fin de evaluar al estudiante.

**Announcements**: donde el docente encargado de administrar el grupo puede enviar anuncios importantes mediante correo electrónico a grupos de estudiantes seleccionados.

**Glossary:** donde contiene una lista de términos con su respectiva definición los cuales pueden servir de ayuda al estudiante.

**Forums:** en esta sección se podrá compartir inquietudes, aportes o demás acerca del curso.

**Users:** donde se encontraran una lista de todos los usuarios pertenecientes a este curso, con sus datos personales como código del estudiante, nombres, descripción de roles y su estado actual (activo o inactivo).

**Surveys:** se encuentran los instrumentos de evaluación que se diseñaron para llevar un control del curso, los estudiantes deben realizar las encuestas y al final la plataforma genera reportes de estos resultados.

**Reporting:** como docente administrador del curso, le permite generar reportes con la información detallada de los aprendices del curso como por ejemplo la dedicación, el tiempo total en curso promedio, ultima hora de visita, los documentos descargados y el número de conexiones a esta formación.

De esta manera se accede a la plataforma virtual y al curso de inducción: <http://ingenieria.udenar.edu.co/virtual>.

<span id="page-46-0"></span>Una vez el estudiante este registrado y se autentiquen sus datos, podrá inscribirse al curso Programming learning using Graphic Problems. (Ver figura 15)

## **Figura 15. Plataforma virtual**

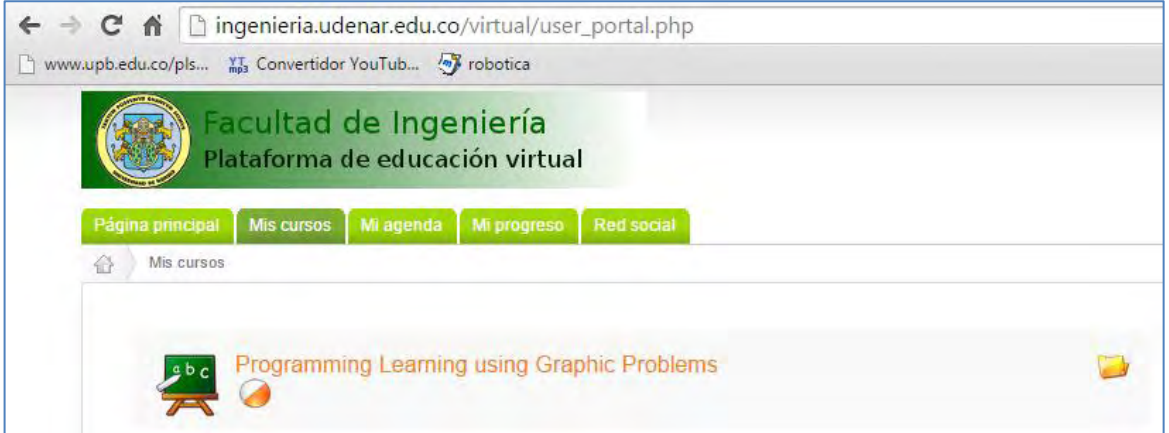

## **5. CONCLUSIONES**

<span id="page-48-0"></span>En la Universidad de Nariño, en el programa de Ingeniería de Sistemas existe la población que participaría de la estrategia pedagógica propuesta como también existe la problemática de deserción y el no desarrollo de la lógica necesaria en programación de computadoras.

En trabajos anteriores, se reconoce la importancia del primer curso de programación de computadoras, debido a que las competencias que los estudiantes aquí desarrollan, se constituyen en las habilidades básicas de un profesional en Ingeniería de Sistemas. El identificar el aprendizaje práctico del estudiante es un detalle en común de los trabajos realizados en la didáctica de la programación.

Por lo tanto es factible la propuesta de esta estrategia pedagógica que brinda al estudiante un aprendizaje de programación de manera práctica, fundamentada en las clases de ejercicios debidamente clasificados para abstraer la lógica necesaria en niveles básicos de la programación.

Se diseñó una estrategia pedagogía fundamentada en las clases de actividades para un mejor aprendizaje en niveles básicos de programación en un curso de inducción, utilizando la herramienta gráfica QILQAY para los estudiantes de primer semestre de Ingeniería de Sistemas de la Universidad de Nariño.

El diseño pedagógico propuesto privilegia la participación activa de los estudiantes en el proceso de aprendizaje debido a que realizan actividades claramente definidas, para el tiempo de trabajo presencial e independiente. La herramienta QILQAY apoya el desarrollo de las actividades y privilegia el desarrollo de competencias aptitudinales.

El microcurriculum diseñado para el curso de inducción hereda los contenidos que brindan las bases para la lógica de programación que se encuentran en el programa académico de Fundamentos de Programación, además en pro a cumplir los objetivos y competencias planteados dentro del PEP para la formación profesional y laboral del estudiante.

Al explorar la herramienta QILQAY en sistema operativo Windows, conjuntamente con la creación de la colección de ejercicios, se reconoce el funcionamiento de la herramienta gráfica de lo cual resulta un manual de usuario.

A lo largo de la creación de colección de ejercicios en la herramienta QILQAY, esta contiene una cuadricula de 400 unidades por 600 unidades, por lo tanto se

llegó al uso no solo de coordenadas exactas para referenciar las actividades del estudiante, sino también de operaciones matemáticas básicas las cuales permiten aún más desarrollar la lógica de programación y la recursividad en los códigos de programación, también se maneja mucha simetría todo con el fin de que el estudiante se referencie mejor en el espacio de la interfaz.

También al necesitar validaciones a los datos de entrada en la herramienta, se vio necesaria la creación de una nueva función que permita el ingreso de datos y con las características de QILQAY, se facilitó por medio de clicks capturar la posición (x, y) seleccionada y posteriormente realizar validaciones de estos datos para el mejor desarrollo de la temática de Entrada de Datos en programación.

En el desarrollo de la colección de ejercicios en QILQAY, el estudiante puede mejorar la sintaxis en programación gracias a la propiedad de autocompletar sintaxis que posee la herramienta, como también se evita redundar código y se reduce el tiempo de duración de los ejercicios en el transcurso de su práctica.

La herramienta QILQAY brinda ayuda al docente para la enseñanza del curso específico y la estrategia pedagógica propuesta, también apoyándose en el curso virtual que se diseñó.

Con la liberación de la primera versión completamente funcional de QILQAY, Release r23, se culminó la primera de las tres etapas del proyecto de investigación ENSEÑANZA DE LA LOGICA DE PROGRAMACION UTILIZANDO COMPUTACION GRAFICA, puesto que ahora no solo se dispone de la herramienta sino que adicionalmente gracias a esta se realizó una colección de ejercicios que inicialmente se trabajarán en la segunda etapa del proyecto; es decir en la puesta en marcha del curso de inducción de lógica de programación.

La Implementación de QILQAY por el Director de este proyecto, fue realizada sobre la plataforma de Linux y las pruebas en la plataforma de Windows sin presentar inconvenientes con lo cual se pudo comprobar que es una herramienta multiplataforma ya que tiene la capacidad de funcionar en más de un sistema operativo con similares características y sin que su funcionalidad varíe en exceso.

Se diseñó instrumentos de evaluación que ayudan a tener un control del curso y de estudiantes que lo realizan, a caracterizarlos y analizar sus conocimientos al iniciar, finalizar el curso, a evaluar la herramienta QILQAY y el desempeño académico logrado por los estudiantes a lo largo de la temática.

Los instrumentos de evaluación diseñados se aplicaran en la segunda fase del proyecto ENSEÑANZA DE LA LOGICA DE PROGRAMACION UTILIZANDO COMPUTACION GRAFICA, una vez que los estudiantes seleccionados para el curso de inducción realicen los ejercicios propuestos de la colección de ejercicios y posteriormente calificar el funcionamiento de la herramienta de acuerdo a la siguiente escala: Excelente, Buena, Aceptable y Debe mejorar.

QILQAY es un software que seguirá en continuo desarrollo, las nuevas liberaciones contendrán mejoras en pro de ayudar con más eficiencia al proceso académico para el cual fue creada.

Se crea el curso de inducción propuesto dentro de la plataforma Chamilo de la Universidad de Nariño para la Facultad de Ingeniería con el fin de apoyar la interacción docente-estudiante en comunidades virtuales.

En el desarrollo de cada etapa de esta investigación se puede determinar que la herramienta QILQAY se acopla de manera satisfactoria al diseño pedagógico propuesto.

## **6. RECOMENDACIONES**

<span id="page-51-0"></span>Implementar en el último año de las Instituciones educativas de nivel secundario para los estudiantes interesados en ingresar a programas de Ingeniería de Sistemas o afines como también en cursos informáticos por su fácil manejo y didáctica visual.

Iniciar pruebas con diferentes segmentos del estudiantado, así como con usuarios que utilicen la plataforma virtual, adscritos a programas de Ingeniería de Sistemas o afines. Esta apertura hacia el uso de la herramienta en la Web requerirá el diseño y la implementación de herramientas evaluativas "on-line", las cuales deberán ser propuestas como temas de proyectos de grado posteriores.

Estudiar la creación de más instrucciones graficas enfocadas a enseñar la aplicación de los conceptos de la lógica de programación. En La segunda fase de la investigación:"ENSEÑANZA DE LA LÓGICA DE PROGRAMACIÓN UTILIZANDO COMPUTACIÓN GRÁFICA" se recomienda seguir los lineamientos que se desarrollan en esta primera fase para realizar una validación y verificación del diseño pedagógico planteado.

.

## **REFERENCIAS BIBLIOGRARICAS**

<span id="page-52-0"></span>[1] GARCÍA L. Elementos para un análisis de las mallas curriculares de los programas académicos de la Universidad Pontificia Bolivariana-Medellín. ed. Medellín: Editorial UPB, p.3. Disponible en: [http://www.upb.edu.co/pls/portal/docs/PAGE/GPV2\\_UPB\\_MEDELLIN/PGV2\\_M065](http://www.upb.edu.co/pls/portal/docs/PAGE/GPV2_UPB_MEDELLIN/PGV2_M065_PLANEACION/PGV2_M065030_AUTOEVALUACION/PGV2_M065040_AUTOEVALUACION/PGV2_M065040001_MACROPROCESO1/PGV2_M0650400011_MACROPROCESO1FACTOR1/PGV2_M0650400011_MACROPROCESO1FACTOR1CARACT1/M0650400011_MACROPROCESO1FACTOR1CARAC1ASPECTO3/M0650400011_MACROPROCESO1FACTOR1CARAC1ASPECTO3IND10/32.%20MALLAS%20CURRICULARES%20DE%20LOS%20PROGRAMAS%20ACADEMICAS.PDF) [\\_PLANEACION/PGV2\\_M065030\\_AUTOEVALUACION/PGV2\\_M065040\\_AUTOEV](http://www.upb.edu.co/pls/portal/docs/PAGE/GPV2_UPB_MEDELLIN/PGV2_M065_PLANEACION/PGV2_M065030_AUTOEVALUACION/PGV2_M065040_AUTOEVALUACION/PGV2_M065040001_MACROPROCESO1/PGV2_M0650400011_MACROPROCESO1FACTOR1/PGV2_M0650400011_MACROPROCESO1FACTOR1CARACT1/M0650400011_MACROPROCESO1FACTOR1CARAC1ASPECTO3/M0650400011_MACROPROCESO1FACTOR1CARAC1ASPECTO3IND10/32.%20MALLAS%20CURRICULARES%20DE%20LOS%20PROGRAMAS%20ACADEMICAS.PDF) [ALUACION/PGV2\\_M065040001\\_MACROPROCESO1/PGV2\\_M0650400011\\_MA](http://www.upb.edu.co/pls/portal/docs/PAGE/GPV2_UPB_MEDELLIN/PGV2_M065_PLANEACION/PGV2_M065030_AUTOEVALUACION/PGV2_M065040_AUTOEVALUACION/PGV2_M065040001_MACROPROCESO1/PGV2_M0650400011_MACROPROCESO1FACTOR1/PGV2_M0650400011_MACROPROCESO1FACTOR1CARACT1/M0650400011_MACROPROCESO1FACTOR1CARAC1ASPECTO3/M0650400011_MACROPROCESO1FACTOR1CARAC1ASPECTO3IND10/32.%20MALLAS%20CURRICULARES%20DE%20LOS%20PROGRAMAS%20ACADEMICAS.PDF) [CROPROCESO1FACTOR1/PGV2\\_M0650400011\\_MACROPROCESO1FACTOR](http://www.upb.edu.co/pls/portal/docs/PAGE/GPV2_UPB_MEDELLIN/PGV2_M065_PLANEACION/PGV2_M065030_AUTOEVALUACION/PGV2_M065040_AUTOEVALUACION/PGV2_M065040001_MACROPROCESO1/PGV2_M0650400011_MACROPROCESO1FACTOR1/PGV2_M0650400011_MACROPROCESO1FACTOR1CARACT1/M0650400011_MACROPROCESO1FACTOR1CARAC1ASPECTO3/M0650400011_MACROPROCESO1FACTOR1CARAC1ASPECTO3IND10/32.%20MALLAS%20CURRICULARES%20DE%20LOS%20PROGRAMAS%20ACADEMICAS.PDF) [1CARACT1/M0650400011\\_MACROPROCESO1FACTOR1CARAC1ASPECTO3/](http://www.upb.edu.co/pls/portal/docs/PAGE/GPV2_UPB_MEDELLIN/PGV2_M065_PLANEACION/PGV2_M065030_AUTOEVALUACION/PGV2_M065040_AUTOEVALUACION/PGV2_M065040001_MACROPROCESO1/PGV2_M0650400011_MACROPROCESO1FACTOR1/PGV2_M0650400011_MACROPROCESO1FACTOR1CARACT1/M0650400011_MACROPROCESO1FACTOR1CARAC1ASPECTO3/M0650400011_MACROPROCESO1FACTOR1CARAC1ASPECTO3IND10/32.%20MALLAS%20CURRICULARES%20DE%20LOS%20PROGRAMAS%20ACADEMICAS.PDF) [M0650400011\\_MACROPROCESO1FACTOR1CARAC1ASPECTO3IND10/32.%20](http://www.upb.edu.co/pls/portal/docs/PAGE/GPV2_UPB_MEDELLIN/PGV2_M065_PLANEACION/PGV2_M065030_AUTOEVALUACION/PGV2_M065040_AUTOEVALUACION/PGV2_M065040001_MACROPROCESO1/PGV2_M0650400011_MACROPROCESO1FACTOR1/PGV2_M0650400011_MACROPROCESO1FACTOR1CARACT1/M0650400011_MACROPROCESO1FACTOR1CARAC1ASPECTO3/M0650400011_MACROPROCESO1FACTOR1CARAC1ASPECTO3IND10/32.%20MALLAS%20CURRICULARES%20DE%20LOS%20PROGRAMAS%20ACADEMICAS.PDF) [MALLAS%20CURRICULARES%20DE%20LOS%20PROGRAMAS%20ACADEMI](http://www.upb.edu.co/pls/portal/docs/PAGE/GPV2_UPB_MEDELLIN/PGV2_M065_PLANEACION/PGV2_M065030_AUTOEVALUACION/PGV2_M065040_AUTOEVALUACION/PGV2_M065040001_MACROPROCESO1/PGV2_M0650400011_MACROPROCESO1FACTOR1/PGV2_M0650400011_MACROPROCESO1FACTOR1CARACT1/M0650400011_MACROPROCESO1FACTOR1CARAC1ASPECTO3/M0650400011_MACROPROCESO1FACTOR1CARAC1ASPECTO3IND10/32.%20MALLAS%20CURRICULARES%20DE%20LOS%20PROGRAMAS%20ACADEMICAS.PDF) [CAS.PDF.](http://www.upb.edu.co/pls/portal/docs/PAGE/GPV2_UPB_MEDELLIN/PGV2_M065_PLANEACION/PGV2_M065030_AUTOEVALUACION/PGV2_M065040_AUTOEVALUACION/PGV2_M065040001_MACROPROCESO1/PGV2_M0650400011_MACROPROCESO1FACTOR1/PGV2_M0650400011_MACROPROCESO1FACTOR1CARACT1/M0650400011_MACROPROCESO1FACTOR1CARAC1ASPECTO3/M0650400011_MACROPROCESO1FACTOR1CARAC1ASPECTO3IND10/32.%20MALLAS%20CURRICULARES%20DE%20LOS%20PROGRAMAS%20ACADEMICAS.PDF) 2007

[2] SCHRUM, L. Fundamentos del diseño técnico-pedagógico en e-learning (1st ed., b. p. 7). Disponible en: [http://aulavirtualkamn.wikispaces.com/file/view/2.+MODELOS+DE+DISE%C3%91](http://aulavirtualkamn.wikispaces.com/file/view/2.+MODELOS+DE+DISE%C3%91O+INSTRUCCIONAL.pdf) [O+INSTRUCCIONAL.pdf](http://aulavirtualkamn.wikispaces.com/file/view/2.+MODELOS+DE+DISE%C3%91O+INSTRUCCIONAL.pdf)

[3] DEITEL Paul J. Cómo programar en C++. 2003, p.81.

[4] \_\_\_\_\_\_\_\_.\_\_\_\_\_\_\_\_, p. 77.

[5] OVIEDO Efraín. Lógica de Programación.2003, p.184-186.

[6] CARREÑO Lohanny. Rapid application Development (RAD), entorno integrado de desarrollo (IDE). Ingeniería de Software asistida por computador (CASE). Disponible en: [https://ingsoftwarei2014.wordpress.com/category/rapid](https://ingsoftwarei2014.wordpress.com/category/rapid-applicationdevelopment-rad-entorno-integrado-de-desarrollo-ide-ingenieria-de-software-asistida-por-computador-case/)[applicationdevelopment-rad-entorno-integrado-de-desarrollo-ide-ingenieria-de](https://ingsoftwarei2014.wordpress.com/category/rapid-applicationdevelopment-rad-entorno-integrado-de-desarrollo-ide-ingenieria-de-software-asistida-por-computador-case/)[software-asistida-por-computador-case/](https://ingsoftwarei2014.wordpress.com/category/rapid-applicationdevelopment-rad-entorno-integrado-de-desarrollo-ide-ingenieria-de-software-asistida-por-computador-case/) 2014.

[7] MARTINEZ Francisco A, Gregorio Martín. Introducción a la programación estructurada en C. 2003, p 107.

[8] Ministerio de educación Nacional República de Colombia. Investigación de los saberes pedagógicos. 2007, p 10. Disponible en: [http://www.mineducacion.gov.co/1621/articles-345504\\_anexo\\_13.pdf](http://www.mineducacion.gov.co/1621/articles-345504_anexo_13.pdf) 

[9] Plataformas Virtuales didácticas. Disponible en: https://es.wikipedia.org/wiki/Plataformas\_virtuales\_did%C3%A1cticas

[10] MARTINEZ Francisco A, Gregorio Martín. Introducción a la programación estructurada en C. 2003, p 45-47.

[11] Diccionario Quechua. Disponible en: <http://www.katari.org/diccionario/diccionario.php>

[12] ALCAIDE Ana Salvador. Evaluación y tratamiento psicopedagógico. 1998, p 144.

[13] S.I.Didact. Manual de programación lenguaje c++. 2005, p 15.

[14] TIMARAN Ricardo, CHAVEZ Anivar, CHECA Juan, COLUNGE Constanza, JIMENEZ Javier, ORDOÑEZ Hugo. Un nuevo enfoque en la enseñanza de la Programación. 2010, p. 41.

[15] Ibid., p. 41

[16] BEYER, Liston: El currículo en conflicto, Teachers College, Columbia university, Ediciones Akal; 2001 p.46.

[17] KEMMIS S.El curriculum: más allá de las teorías de la reproducción. Madrid, Ediciones Morata; 1988, p.30.

[18] STENHOUSE, Investigaciones y desarrollo del currículo. Madrid: Ediciones Morata, 1984.

[19] PEREZ Gómez. Un enfoque práctico como lenguaje para el currículum en Gimeno Sacristán. A. La enseñanza, su teoría y su práctica: Madrid, Akal, 1963, pp. 197-209.

[20] JIMENEZ Guillermo, López Beatríz Elena. El currículo universitario: Una propuesta compleja. 2012, p.14-15.

[21] Universidad Autónoma de occidente. Diseño microcurricular. Disponible en: [http://cit.uao.edu.co/docente/contenido/paginas/formato-dise%C3%B1o](http://cit.uao.edu.co/docente/contenido/paginas/formato-dise%C3%B1o-microcurricular)[microcurricular](http://cit.uao.edu.co/docente/contenido/paginas/formato-dise%C3%B1o-microcurricular) 

[22] UNESCO. Enfoque por competencias [<http://www.ibe.unesco.org/es/comunidades/comunidad-de-practica-cop/enfoque](http://www.ibe.unesco.org/es/comunidades/comunidad-de-practica-cop/enfoque-por-competencias.html#sthash.r6QFQBOQ.dpuf)[por-competencias.html#sthash.r6QFQBOQ.dpuf](http://www.ibe.unesco.org/es/comunidades/comunidad-de-practica-cop/enfoque-por-competencias.html#sthash.r6QFQBOQ.dpuf) >

[23] P. Jonnaert,. et al, Perspectivas, UNESCO, 2007.

[24] CAPPER, Phillip. "La competencia en contextos laborales complejos". En: ARGÜELLES y GONCZI, op. cit., p. 208.

[25] Ibid, p. 41.

[26] HERNÁNDEZ, op. cit. p.45.

[27] MACDONALD, Rod, et al. "Nuevas perspectivas sobre la evaluación". UNESCO, París, 1995. En: CINTERFOR-OIT. Competencias laborales en la formación profesional. Boletín Técnico Interamericano de Formación Profesional. N° 149, mayo-agosto de 2000, p. 51.

[28] SCHIRO M.

[29] FERNANDEZ Rodriguez Juan Carlos, RAINER Javier, MIRALLES Fernando. Aportaciones al Diseño Pedagógico de Entornos Tecnológicos eLearning, p. 56

[30] ZAPATA Ros, Miguel. Teorías y modelos sobre el aprendizaje en entornos conectados y ubicuos. Bases para un nuevo modelo teórico a partir de una visión crítica del "colectivismo", p. 5

[31] FUNDAMENTOS DE PROGRAMACIÓN. McGraw-Hill. URL <http://www.mcgraw-hill.es/bcv/guide/capitulo/844814645X.pdf>p.38

[32] Ibid, p.41

[33] SUTHERLAND, Ivan Edward (January de 1963). [«Sketchpad: A man-machine](http://www.cl.cam.ac.uk/techreports/UCAM-CL-TR-574.html)  [graphical communication system \(courtesy Computer Laboratory, University of](http://www.cl.cam.ac.uk/techreports/UCAM-CL-TR-574.html)  [Cambridge UCAM-CL-TR-574 September 2003\)».](http://www.cl.cam.ac.uk/techreports/UCAM-CL-TR-574.html) Massachusetts Institute of Technology.

[34] HERNANDEZ Gonzalo. Qilqay –General info.Disponible en: <http://sonar.udenar.edu.co/qilqay-documentation/>.

[35] HERNANDEZ, Giovanni. Creencias docentes sobre la importancia didáctica en la orientación de la enseñanza del primer curso de programación de computadoras. Trabajo de grado Maestría. San Juan de Pasto: Universidad de Nariño. VIPRI Facultad de Educación Maestría en Docencia Universitaria, 2012. 47 p.

[36] TIMARAN Ricardo, CHAVEZ Anivar, CHECA Juan, COLUNGE Constanza, JIMENEZ Javier, ORDOÑEZ Hugo. Un nuevo enfoque en la enseñanza de la Programación. 2010, p. 46.

[37] KINNUNEN, P. Challengues of teaching and studying programming at a university of technology viewpoints of students, teachers and the university. Helsinki: Helsinki University of Technology.2009

[38] PROYECTO CUPI2. Disponible en:<http://cupi2.uniandes.edu.co/sitio/>

[39] Proyecto educativo de Ingeniería de Sistemas de la Universidad de Nariño PEP. San Juan de Pasto. 2010.

# <span id="page-56-0"></span>**ANEXOS**